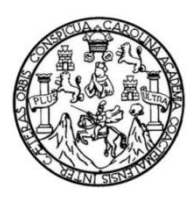

Universidad de San Carlos de Guatemala Facultad de Ingeniería Escuela de Ingeniería Mecánica Eléctrica

## **ALTERNATIVAS DE SELECCIÓN DE SISTEMAS DE CONTROL PARA PROCESOS DE CALCINACIÓN**

### **Edgar Armando Porras Mendoza**

Asesorado por la Inga. Ingrid Rodríguez de Loukota

Guatemala, octubre de 2018

UNIVERSIDAD DE SAN CARLOS DE GUATEMALA

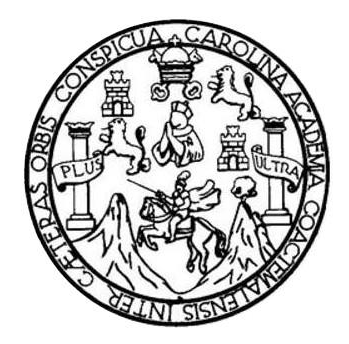

FACULTAD DE INGENIERÍA

### **ALTERNATIVAS DE SELECCIÓN DE SISTEMAS DE CONTROL PARA PROCESOS DE CALCINACIÓN**

TRABAJO DE GRADUACIÓN

### PRESENTADO A LA JUNTA DIRECTIVA DE LA FACULTAD DE INGENIERÍA POR

### **EDGAR ARMANDO PORRAS MENDOZA**

ASESORADO POR LA INGA. INGRID RODRÍGUEZ DE LOUKOTA

AL CONFERÍRSELE EL TÍTULO DE

### **INGENIERO EN ELECTRÓNICA**

GUATEMALA, OCTUBRE DE 2018

### UNIVERSIDAD DE SAN CARLOS DE GUATEMALA FACULTAD DE INGENIERÍA

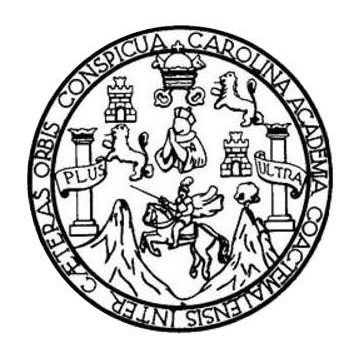

### **NÓMINA DE JUNTA DIRECTIVA**

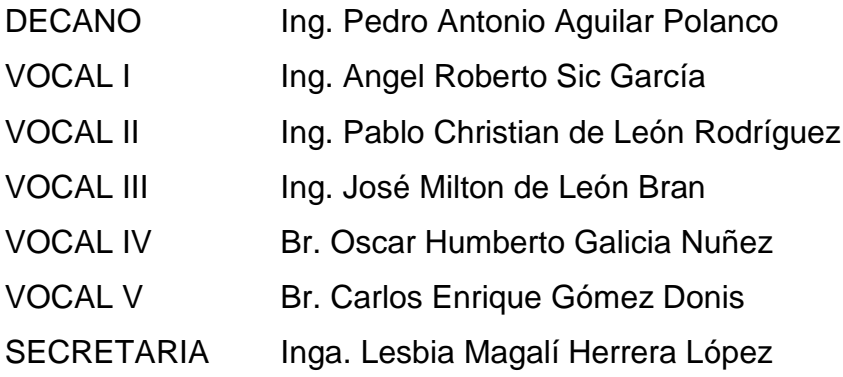

### **TRIBUNAL QUE PRACTICÓ EL EXAMEN GENERAL PRIVADO**

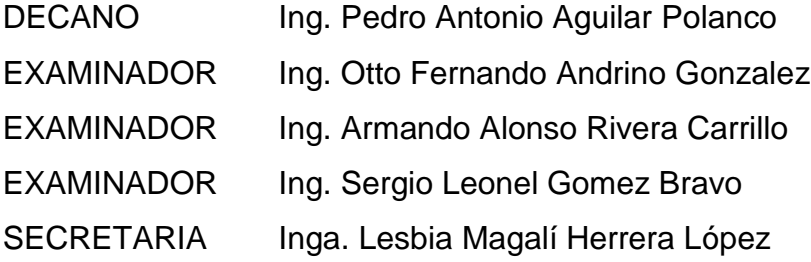

### **HONORABLE TRIBUNAL EXAMINADOR**

En cumplimiento con los preceptos que establece la ley de la Universidad de San Carlos de Guatemala, presento a su consideración mi trabajo de graduación titulado:

### **ALTERNATIVAS DE SELECCIÓN DE SISTEMAS DE CONTROL PARA PROCESOS DE CALCINACIÓN**

Tema que me fuera asignado por la Dirección de la Escuela de Ingeniería Mecánica Eléctrica, con fecha 18 de agosto de 2017.

**Edgar Armando Porras Mendoza**

Guatemala 11 de junio de 2018

Ingeniero

Julio Cesar Solares Peñate Coordinador del Área de Electrónica Escuela de Ingeniería Mecánica Eléctrica Facultad de Ingeniería, USAC.

Apreciable Ingeniero Solares.

Me permito dar aprobación al trabajo de graduación titulado "Alternativas de selección de sistemas de control para procesos de calcinación", del señor Edgar Armando Porras Mendoza, por considerar que cumple con los requisitos establecidos.

Por tanto, el autor de este trabajo de graduación y, yo, como su asesora, nos hacemos responsables por el contenido y conclusiones del mismo.

Sin otro particular, me es grato saludarle.

Atentamente,

Inga. Ingrid Rodríguez de Loukota Colegiada 5,356 Asesora

Ingrid Rodríguez de Loukota<br>Ingeniera en Electrónica<br>Ingeniera en Electrónica

**NIVERSIDAD DE SAN CARLOS** DE GUATEMALA

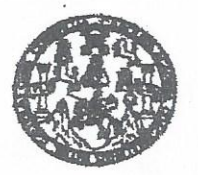

**FACULTAD DE INGENIERIA** 

REF. EIME 59, 2018. 25 DE JULIO 2018

Señor Director Ing. Otto Fernando Andrino González Escuela de Ingeniería Mecánica Eléctrica Facultad de Ingeniería, USAC.

Señor Director:

Me permito dar aprobación al trabajo de Graduación titulado: **ALTERNATIVAS DE SELECCIÓN** DE. **SISTEMAS** D<sub>F</sub> CONTROL PARA PROCESOS DE CALCINACIÓN. del estudiante; Edgar Armando Porras Mendoza, que cumple con los requisitos establecidos para tal fin.

Sin otro particular, aprovecho la oportunidad para saludarle.

Atentamente, **ID Y ENSEÑAD A TODOS** 

**Solares Peñate** Ing. Julic  $PSD$ Coordinador de Electrónica

SAN CARL NIVERSIN DIRECCION ESCUEL DE INGENIERIA MECANICA ELECTRIC

xieria Civil, Ingenieria Mi Anica Industrial, Ingenieria Guimica, Inge Eléctrica, Escuela de Ciencia w. Regi el de Ingeniscia Saciliaria y Reconsos Hidránico (S), Posgrado Massiria en Blete<br>inclatura en Matemática, Licencia tatoida y Manción ingenia<br>Hest de Estudios Superior Colombo Cerrenne: Ingenieria Meodrica, Ingenieria Electrónica<br>gia y Idinas (CESEM). Guatemale, Ciudad Universitate. s y Skiemas. rfa an Clencia shidida Buparlonga da Ena Fors 19 Businessle Contenantin

**NIVERSIDAD DE SAN CARLOS** DE GUATEMALA

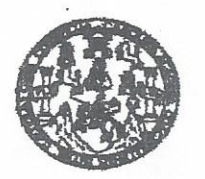

**FACULTAD DE INGENIERIA** 

#### REF. EIME 58. 2018.

El Director de la Escuela de Ingeniería Mecánica Eléctrica, después de conocer el dictamen el Asesor, con el Visto Bueno del Coordinador de Área. al trabajo de Graduación del estudiante: EDGAR **ARMANDO PORRAS MENDOZA** titulado: **ALTERNATIVAS** DE SELECCIÓN DE **SISTEMAS DE CONTROL PARA** PROCESOS DE CALCINACIÓN, procede a la autorización del mismo.

Ing. Otto Fernando Andrino González

SAN CARLO INIVERS DIRECCION ESCUELA DE INGENIERIA MECANICA ELECTRICA AD DE INGE

**GUATEMALA,** 13 **DE AGOSTO**  2018.

usies ingenera Civi, Ingenera Mecânica Industal, Ingenera Guinica, Ingenera Mecânica Sécule, Souele, Servies, Regional de Ingenera Serianta y Recursos Hidricinos<br>18), Poegndo Massini en Sistema Mención Constucción y Menció

Universidad de San Carlos de Guatemala

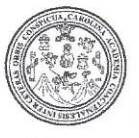

Facultad de Ingeniería Decanato

DTG, 413, 2018

El Decano de la Facultad de Ingeniería de la Universidad de San Carlos de Guatemala, luego de conocer la aprobación por parte del Director de la Escuela de Ingeniería Mecánica Eléctrica, al Trabajo de Graduación titulado: ALTERNATIVAS DE SELECCIÓN DE SISTEMAS DE CONTROL **PARA** PROCESOS DE CALCINACIÓN, presentado por el estudiante universitario: Edgar Armando Porras Mendoza, y después de haber culminado las revisiones previas bajo la responsabilidad de las instancias correspondientes, autoriza la impresión del mismo.

IMPRÍMASE:

Ing. Pedro Antonio Aguilar Polance DE BAN CARLOS DE QUATER Decano DECANO FACULTAD DE INGENIERIA Guatemala, octubre de 2018

/gdech

Escuelas: Ingenieria Civil, Ingenieria Mecánica Industrial, Ingenieria Química, Ingenieria Mecánica Eléctrica, - Escuela de Ciencias, Regional de Ingenieria Sanitaria y Recursos Hidráulicos (ERIS). Post-Grado Maestria en Maenena mecanica mecanica mecanica apenena companyamente companyamente companyamente mecanica presenta ambiena presenta companyamente provincia presenta en Fisica. Centro de Estudios Superiores de Energia y Minas (CESEM). Guatemala, Ciudad Universitaria, Zona 12. Guatemala, Centroamérica.

### **ACTO QUE DEDICO A:**

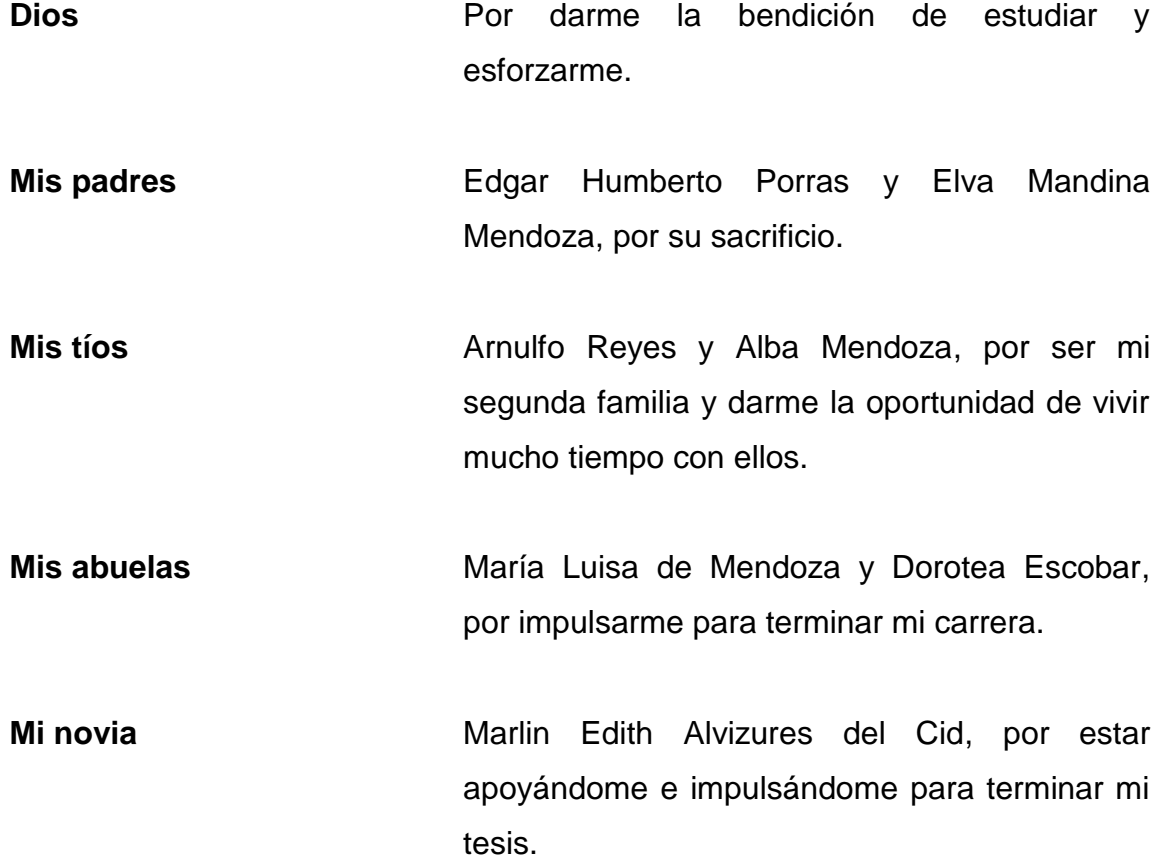

### **AGRADECIMIENTOS A:**

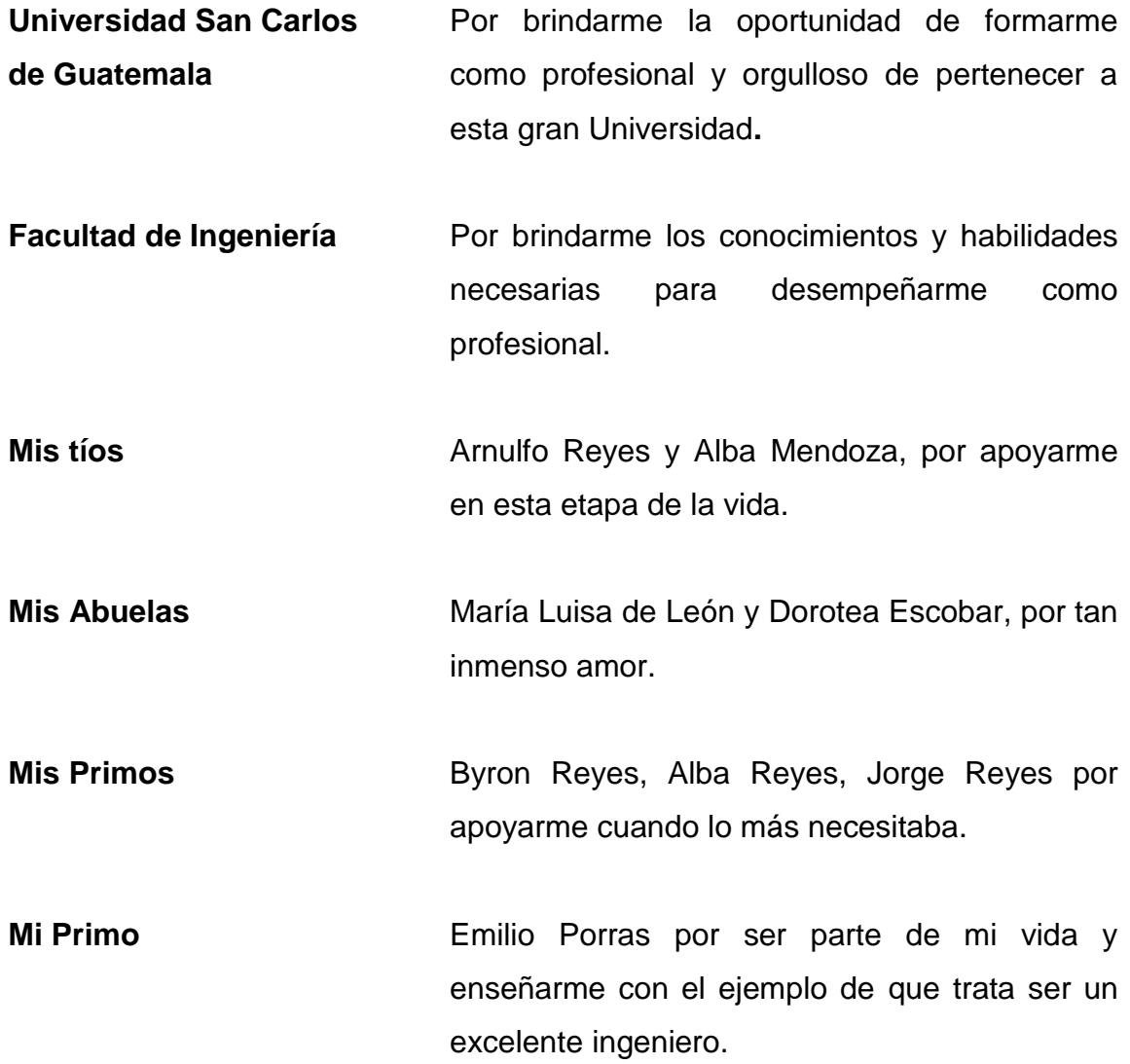

# ÍNDICE GENERAL

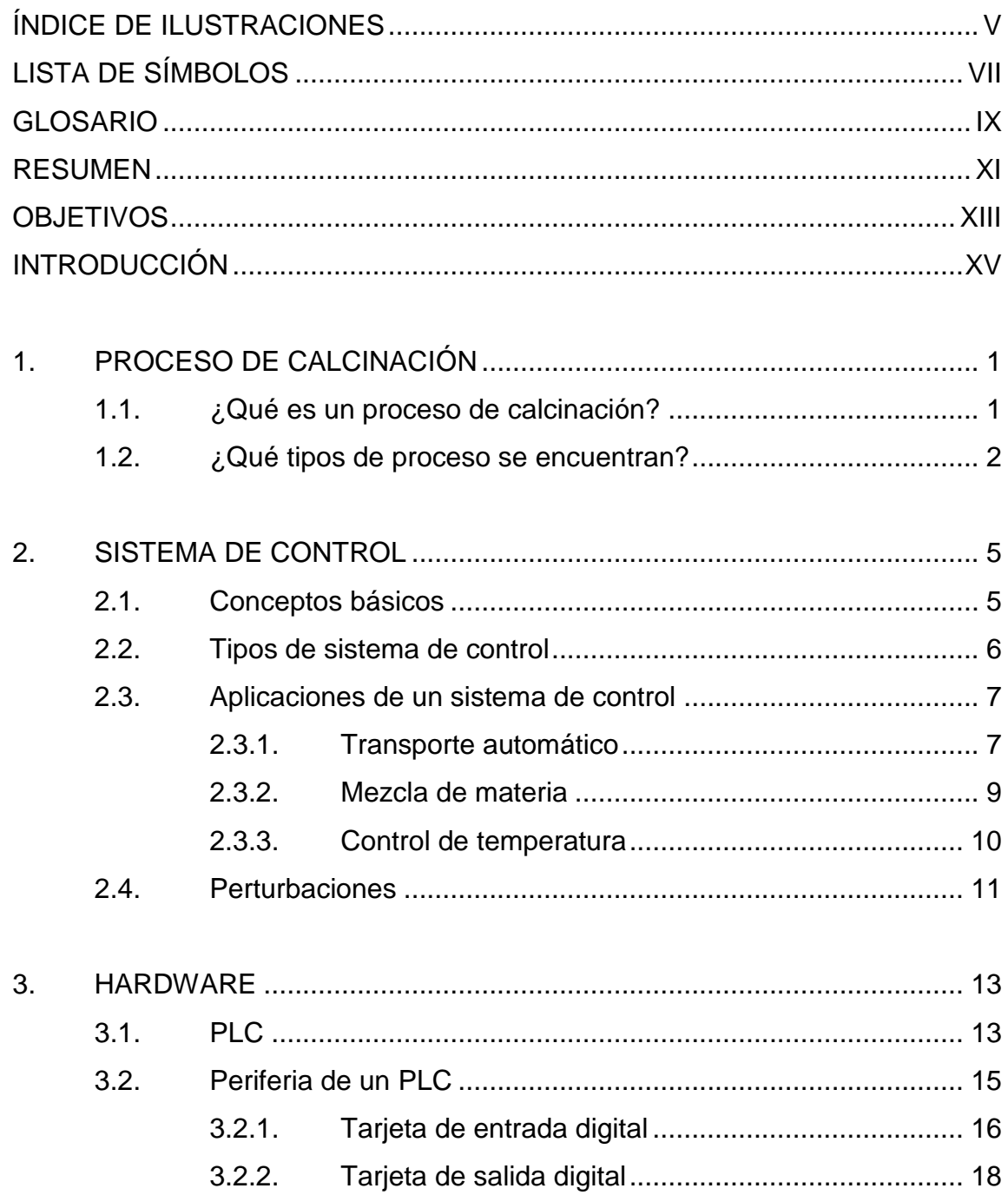

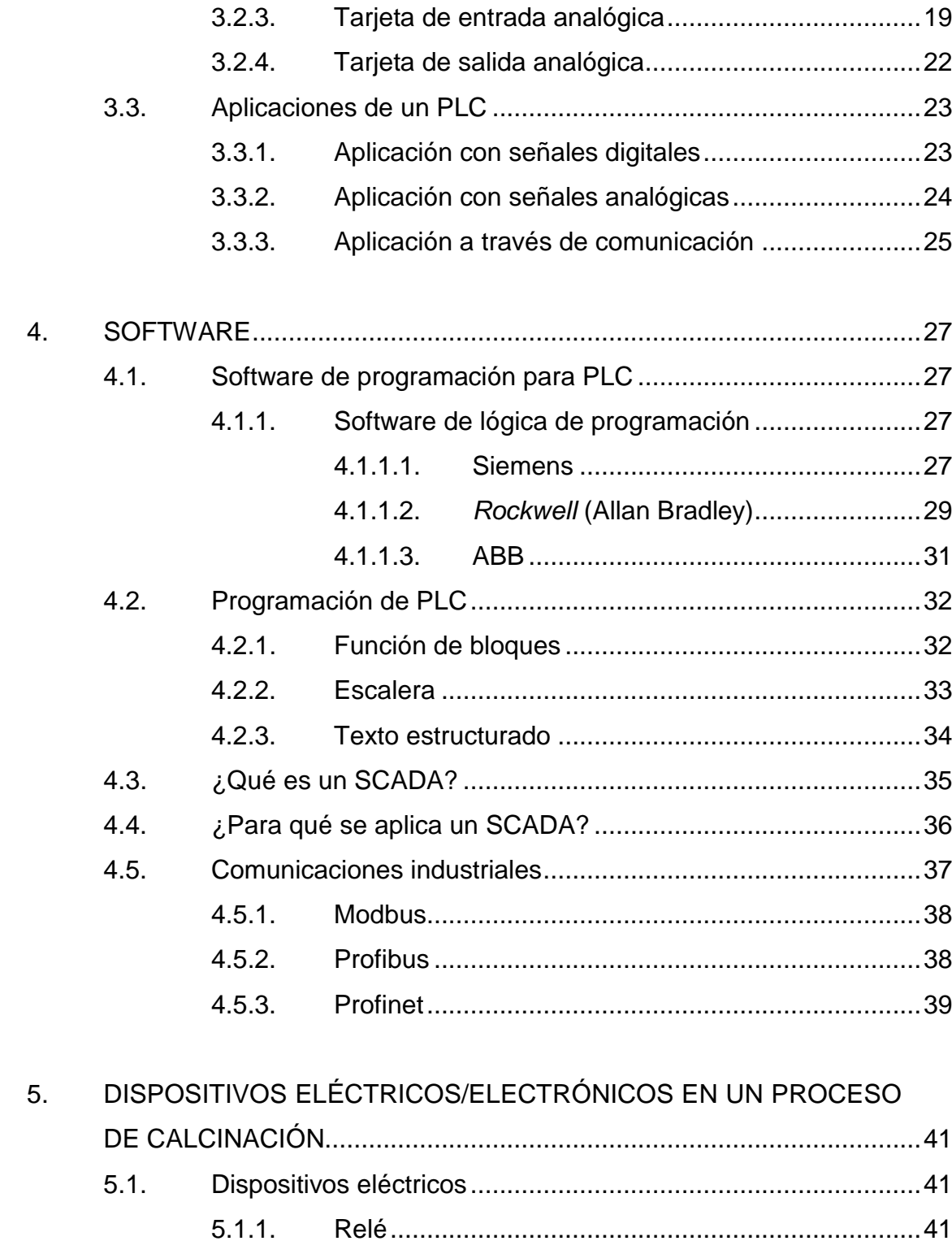

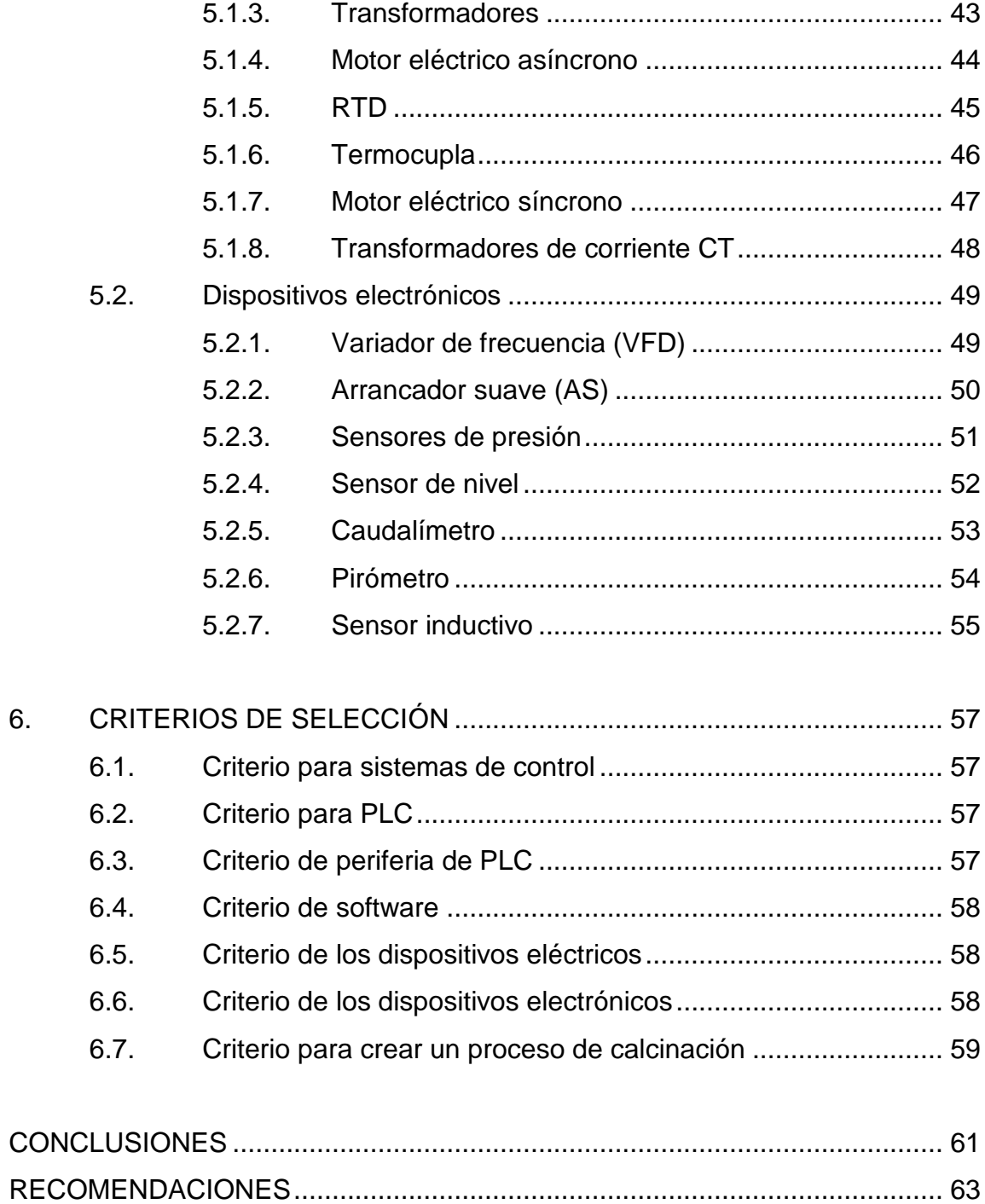

IV

# <span id="page-14-0"></span>ÍNDICE DE ILUSTRACIONES

### **FIGURAS**

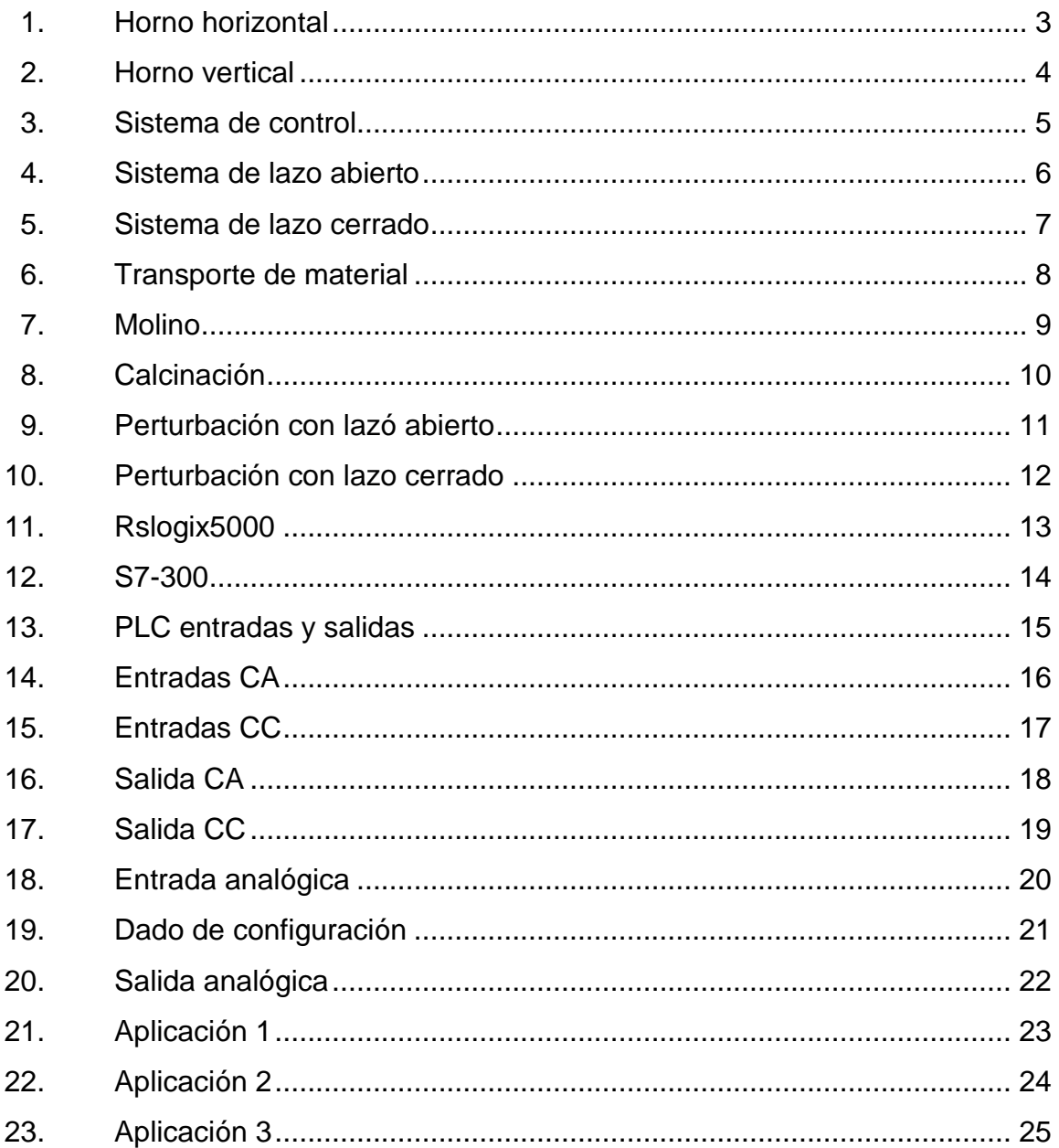

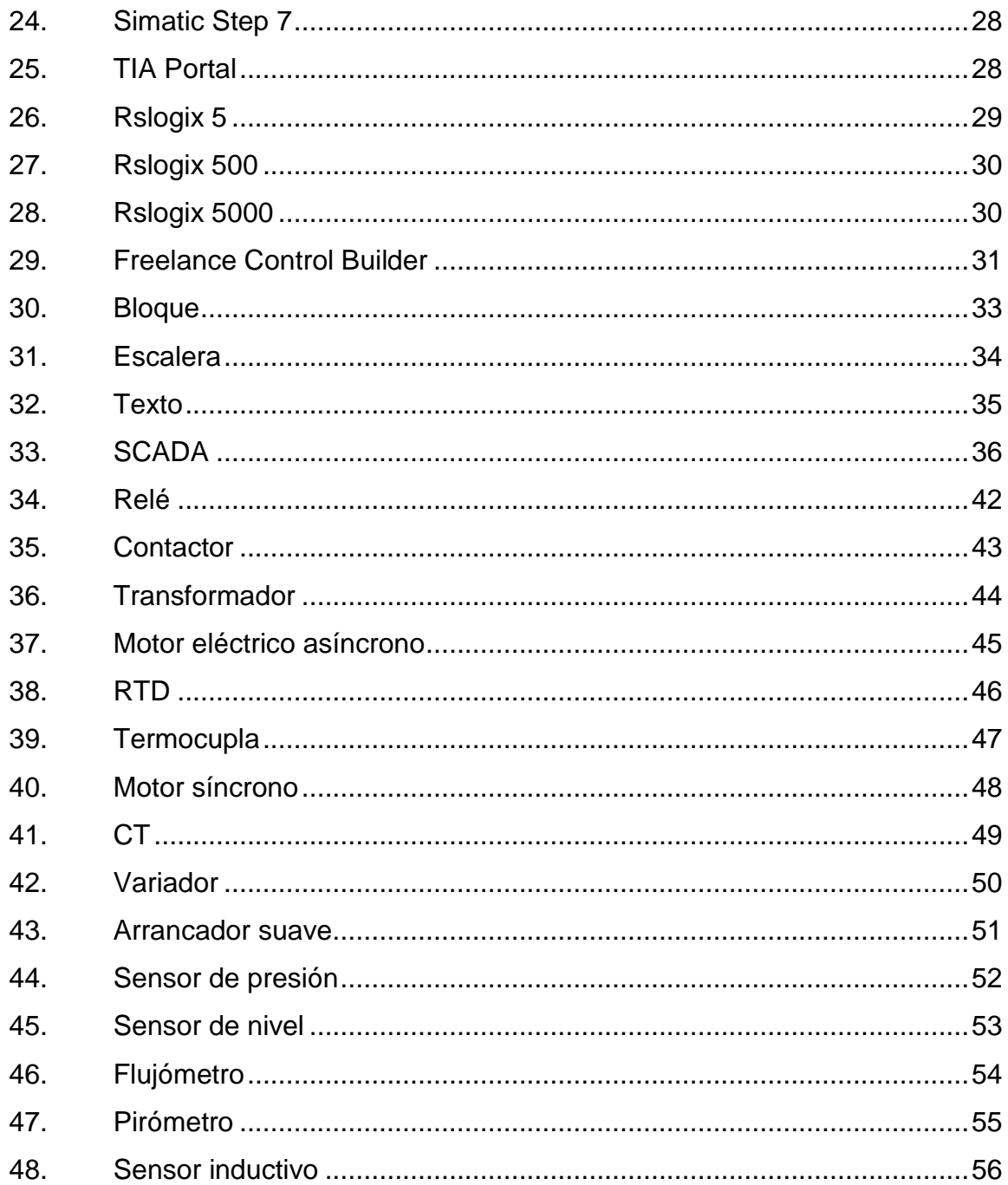

### **TABLAS**

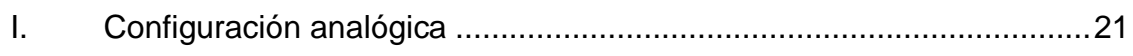

# **LISTA DE SÍMBOLOS**

### <span id="page-16-0"></span>**Símbolo Significado**

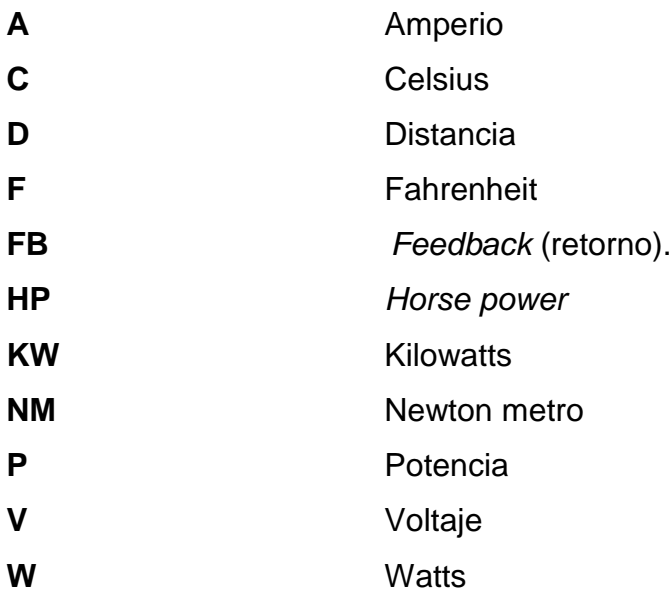

VIII

### **GLOSARIO**

<span id="page-18-0"></span>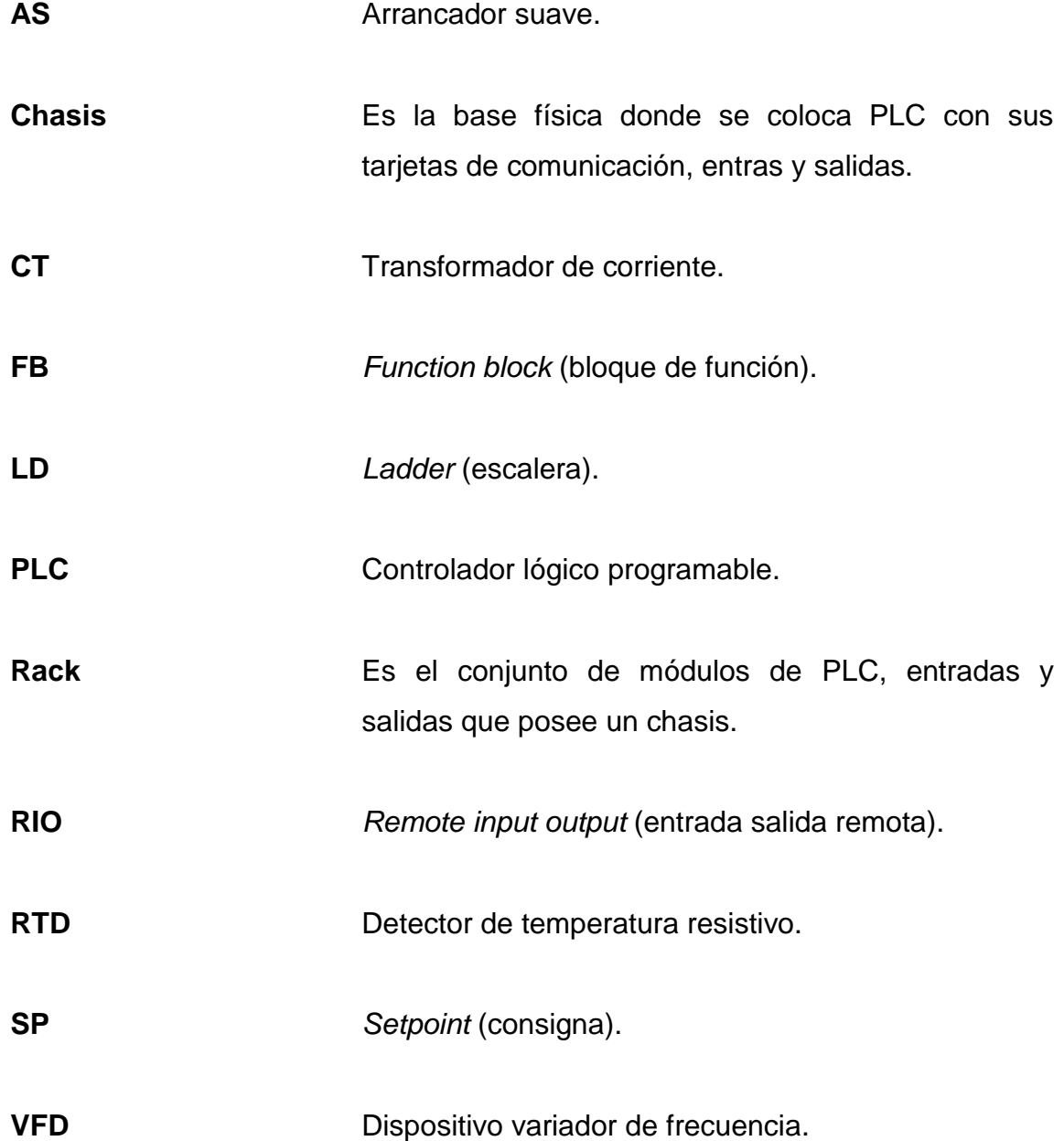

X

#### **RESUMEN**

<span id="page-20-0"></span>Para la creación de un proceso de calcinación automatizado, se deben analizar todos los aspectos: lo que se desea, lo que existe en el mercado, el monto con el que se cuenta, para decidir qué tipo de PLC (controlador lógico programable) se puede usar en los procesos de calcinación, dado que no todos los PLC tienen la misma aplicación de uso industrial.

Hay que tener en cuenta que sistema de control se tiene que aplicar para tener una producción constante sin fallas por perturbaciones en el sistema; por lo cual eso lleva a considerar que los dispositivos eléctricos sean robustos para su uso industrial; de igual forma, todo dispositivo electrónico tiene que ser para uso en ambientes con polvo, sol y lluvia.

Es necesario conocer también los softwares específicos para la programación y visualización del proceso que se está automatizando. También, todo tipo RIO (*remote input output*) que se le puede agregar a los PLC; esto se llama periferia, y depende de la aplicación que se quiera controlar y medir del proceso de calcinación. El tipo de programación estará definida por los ingenieros a cargo y pueden ser: escalera, bloque o texto estructurado. Los criterios para la selección se deben basar en un estudio de ingeniería de automatización para lograr un proyecto que sea estable y funcional, que su tasa de retorno sea en menor tiempo con la máxima ganancia.

XI

XII

### **OBJETIVOS**

#### <span id="page-22-0"></span>**General**

Dar alternativas de selección de sistemas de control para procesos de calcinación.

#### **Específicos**

- 1. Plantear alternativas de software en un área específica y su hardware para compatibilidad.
- 2. Explicar la función de cada dispositivo electrónico/eléctrico relacionado en un proceso de calcinación.
- 3. Explicar los tipos de comunicación industrial más usados.
- 4. Seleccionar correctamente un sistema de control.
- 5. Identificar la composición de un *rack* de un PLC.
- 6. Exponer el proceso de elaboración de cemento.
- 7. Exponer el proceso de elaboración de cal.

XIV

### **INTRODUCCIÓN**

<span id="page-24-0"></span>El presente trabajo de graduación, describe las alternativas de selección para un proceso de calcinación; se describen las alternativas de dispositivos eléctricos/electrónicos, hardware y software.

En este trabajo se da a conocer a los futuros ingenieros a lo que se enfrentarán en un proyecto donde se requiera el conocimiento básico para desarrollar un sistema de control. El propósito es que tengan una referencia de donde partir para el desarrollo de un proyecto automatizado, y tomar las decisiones para que todo salga correctamente al hacer el levantado de ingeniería.

Un proceso de calcinación automatizado requiere de muchos instrumentos electrónicos para mitigar el error que se produce en el proceso desde su entrada hasta su salida final. También, se hablará que todo dispositivo que se use necesita estar en un estándar industrial para asegurar un proceso estable.

XVI

### **1. PROCESO DE CALCINACIÓN**

### <span id="page-26-1"></span><span id="page-26-0"></span>**1.1. ¿Qué es un proceso de calcinación?**

La calcinación es el proceso de calentar una sustancia a temperatura elevada (temperatura de descomposición) para provocar la descomposición térmica o un cambio de estado en su constitución física o química. El proceso, que suele llevarse a cabo en largos hornos cilíndricos u hornos verticales, tiene a menudo el efecto de volver frágiles las sustancias.

Los objetivos de la calcinación suelen ser:

- Eliminar el agua, presente como humedad absorbida.
- Eliminar el dióxido de carbono (como en la calcinación de la piedra caliza en cal en un horno de cal), el dióxido de azufre u otros compuestos orgánicos volátiles.
- Para oxidar (calcinación oxidante) una parte o toda la sustancia (usado comúnmente para convertir menas sulfurosas a óxidos en el primer paso de recuperación de metales como zinc, plomo y cobre).
- Para reducir metales a partir de su fundición.

#### <span id="page-27-0"></span>**1.2. ¿Qué tipos de proceso se encuentran?**

El proceso de calcinación se puede emplear para varios tipos de trabajo: cal y cemento.

Calcinación para cemento: en este proceso se usan varios tipos de materia prima como: caliza, arcilla y arena; los cuales son procesados para hacer las rocas a tamaños de canicas para luego meterlos a un horno rotativo, ver figura 1. Al extraer las materias primas (calizas y arcillas) de la cantera, se transportan a un sector de la planta para su trituración; después se lleva al segundo paso que es la prehomogenización, esta parte se encarga de colocar volúmenes de caliza y arcilla una encima de la otra. En el tercer paso, el material es almacenado para recibir minerales de hierro y caliza correctiva alta; se dosifica dependiendo de qué tipo de cemento se necesita. El cuarto paso es cuando el material almacenado se lleva a un molino de crudo donde pulveriza el material (harina), luego pasa al silo de homogenización. El quinto paso es cuando la harina entra al horno en su interior tiene una temperatura de 1 400 °C. Esto provoca cambios químicos y físicos en las materias primas; salen del horno como grandes cenizas vidriosas y al rojo vivo, se le llama clinker. En el sexto paso, el clinker se enfría y se muele en un polvo gris fino. También, se añade una pequeña cantidad de yeso durante la molienda final.

2

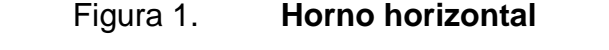

<span id="page-28-0"></span>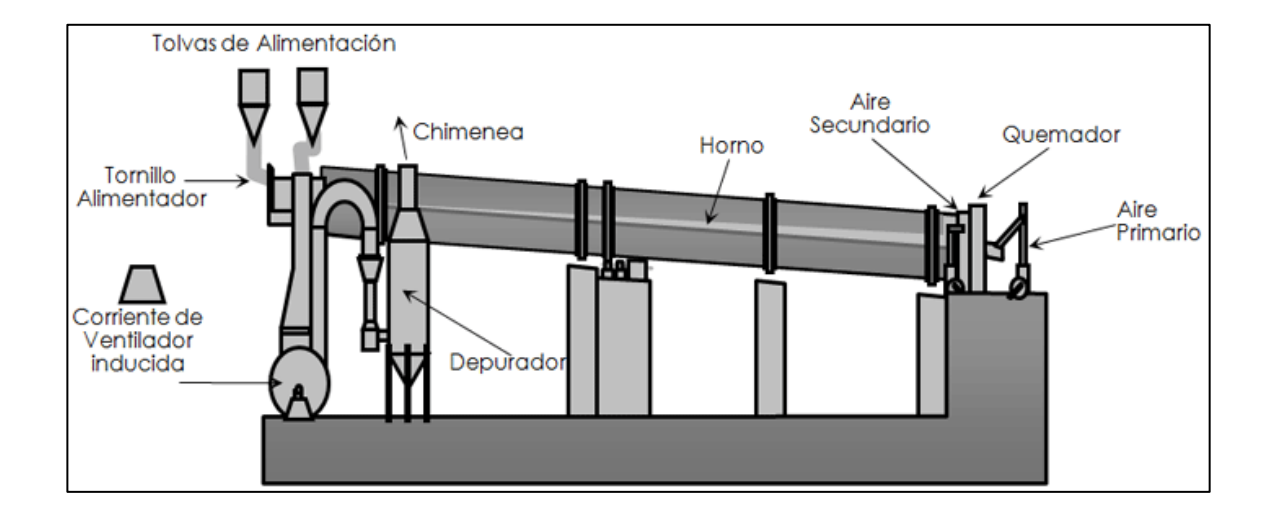

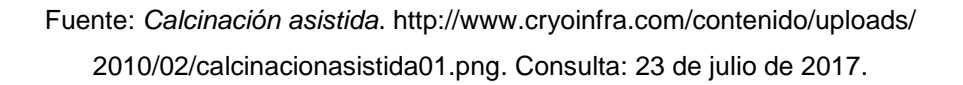

 Calcinación para cal: este proceso usa materia prima llamada caliza de alta pureza. El primer paso del proceso es la selección de tamaño de la caliza de alta pureza. El segundo paso es llevar la materia prima hacia una tolva que se encuentra encima del horno. El tercer paso, en una tolva pesadora mide la cantidad de materia que le ingresa al horno estático, llamados hornos verticales, ver figura 2. En el cuarto paso, la caliza es calcinada a una temperatura mayor a los 900 ºC para obtener la cal viva; este proceso lleva 24 horas para sacar una tonelada de cal viva. En esta etapa, las rocas sometidas a calcinación pierden bióxido de carbono y se produce el óxido de calcio (cal viva). En el quinto paso, la cal viva es triturada y puede despacharse como cal viva o puede llevarse a otro proceso llamado hidratación; este proceso a la cal viva se le somete a un tratamiento de mezclado con agua para hacer cal hidratada.

### Figura 2. **Horno vertical**

<span id="page-29-0"></span>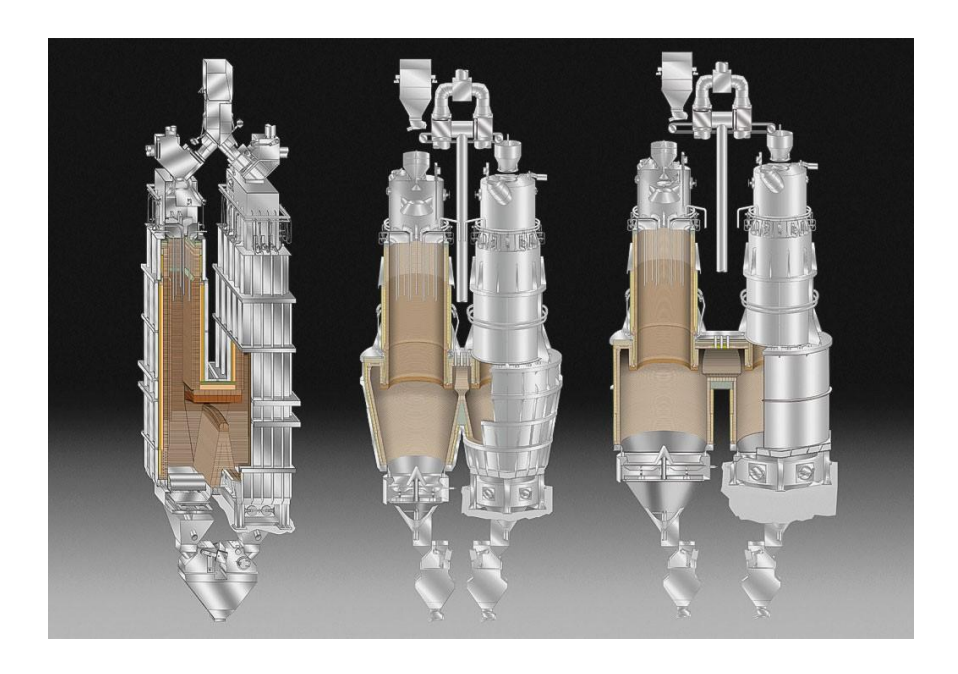

Fuente: *Calcinación asistida*. http://www.cryoinfra.com/contenido/uploads/ 2010/02/calcinacionasistida01.png. Consulta: 23 de julio de 2017.

### **2. SISTEMA DE CONTROL**

#### <span id="page-30-1"></span><span id="page-30-0"></span>**2.1. Conceptos básicos**

Un sistema de control es un conjunto de dispositivos electrónicos o eléctricos encargados de administrar, ordenar, dirigir o regular el comportamiento de otro sistema, con el fin de automatizar para reducir las probabilidades de fallo y obtener el máximo de ganancia en una producción; se usan sistemas de control industrial en procesos de producción industriales para controlar equipos o máquinas. La ingeniería en automatización y control industrial es una rama de la ingeniería que aplica la integración de tecnologías de vanguardia que son utilizadas en el campo de la automatización y el control automático industrial las cuales son complementadas con disciplinas paralelas al área como los sistemas de control y supervisión de datos, la instrumentación industrial, el control de procesos y las redes de comunicación industrial.

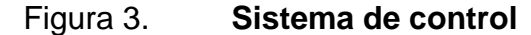

<span id="page-30-2"></span>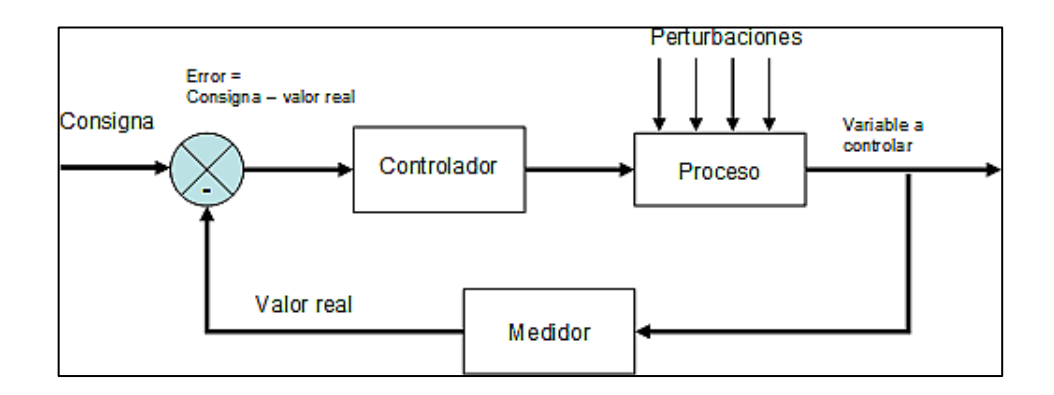

Fuente: *Control de riego*. http://www.infoagroisp.com/infoagro/riego/images/ control\_riego\_figura6.gif. Consulta: 09 de septiembre de 2017.

#### <span id="page-31-0"></span>**2.2. Tipos de sistema de control**

Existen dos clases comunes de sistemas de control: sistemas de lazo abierto y sistemas de lazo cerrado.

 En los sistemas de control de lazo abierto la salida se genera dependiendo de la entrada. Las entradas no son afectadas o modificadas por los valores de salida.

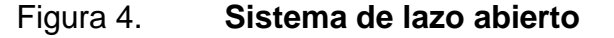

<span id="page-31-1"></span>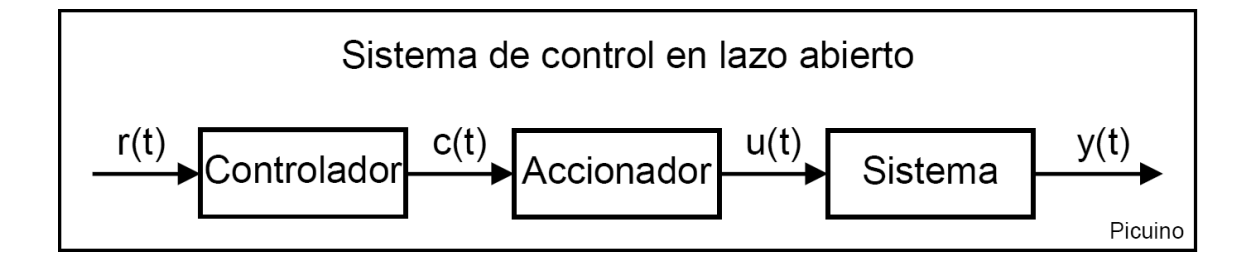

Fuente: *Control automático*. http://www.picuino.com/es/arduprog/control-auto.html. Consulta: 10 de septiembre 2017.

 Sistemas de lazo cerrado: este sistema se ve afectado en la entrada por los valores de salida. Un sistema de lazo cerrado es llamado también sistema de control con realimentación. Los sistemas de control más modernos en ingeniería automatizan procesos sobre la base de muchos parámetros y reciben el nombre de controladores de automatización programables (PAC). Los sistemas de lazo cerrado funcionan de tal manera que hace el sistema se realimente, la salida vuelve al principio para que se analice la diferencia y en una segunda opción ajusta más, así hasta que el error es 0.

#### Figura 5. **Sistema de lazo cerrado**

<span id="page-32-2"></span>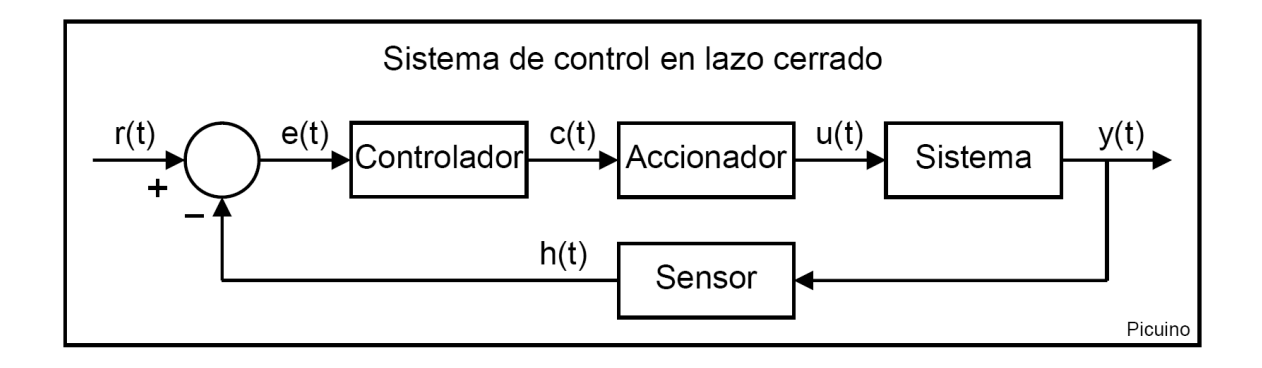

Fuente: *Control automático*. http://www.picuino.com/es/arduprog/control-auto.html. Consulta: 10 de septiembre 2017.

#### <span id="page-32-0"></span>**2.3. Aplicaciones de un sistema de control**

Las aplicaciones para un sistema de control pueden ser desde un simple transporte de materiales, hasta un complejo funcionamiento que contenga cálculos de peso, calor, agua y aire.

<span id="page-32-1"></span>Ejemplos de aplicaciones:

#### **2.3.1. Transporte automático**

En la siguiente figura se describe el transporte automático para el material.

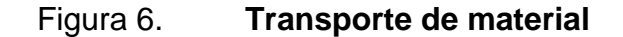

<span id="page-33-0"></span>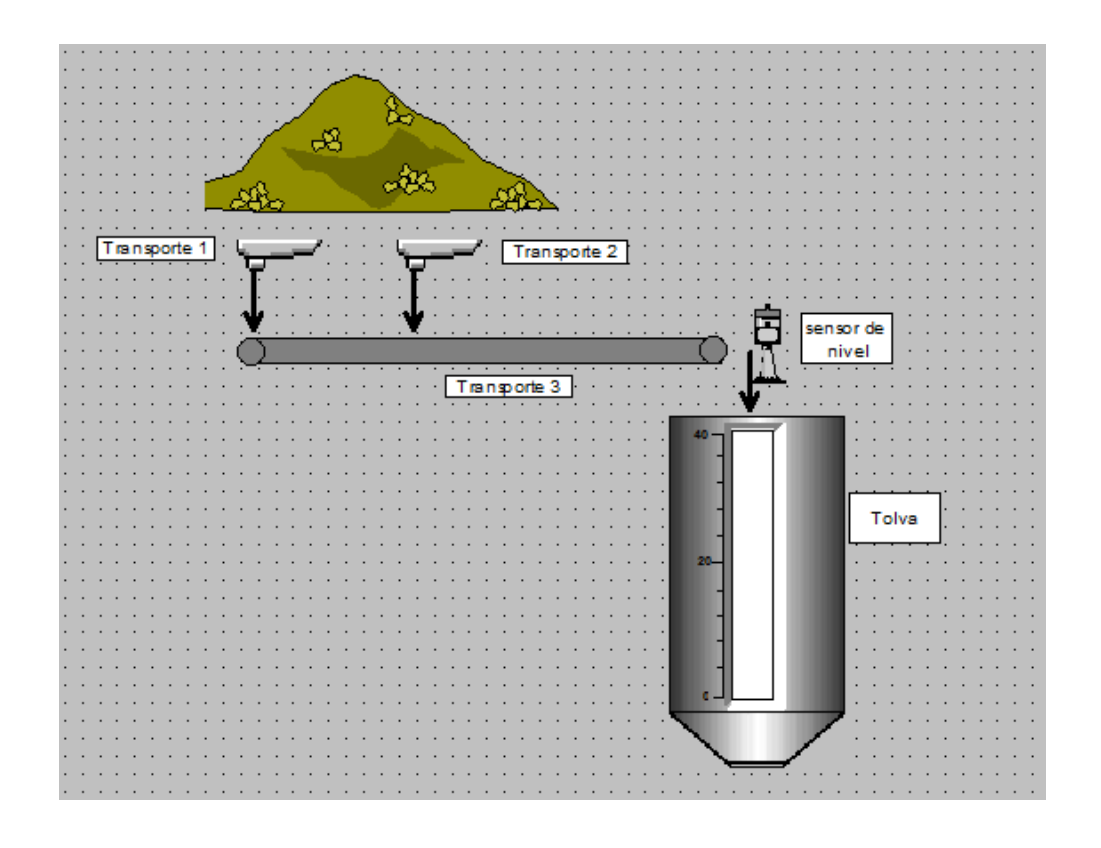

Fuente: elaboración propia, empleando WinCC.

Este ejemplo es usado en la industria para transportar materia prima desde un punto A hasta un punto B y que sea controlado automáticamente por un nivel que está constantemente midiendo la cantidad de materia que se encuentra dentro de la tolva; cuando se encuentra en un punto programado, ella manda apagar todo el transporte para que no haya rebalse de materia.

#### <span id="page-34-0"></span>**2.3.2. Mezcla de materia**

<span id="page-34-1"></span>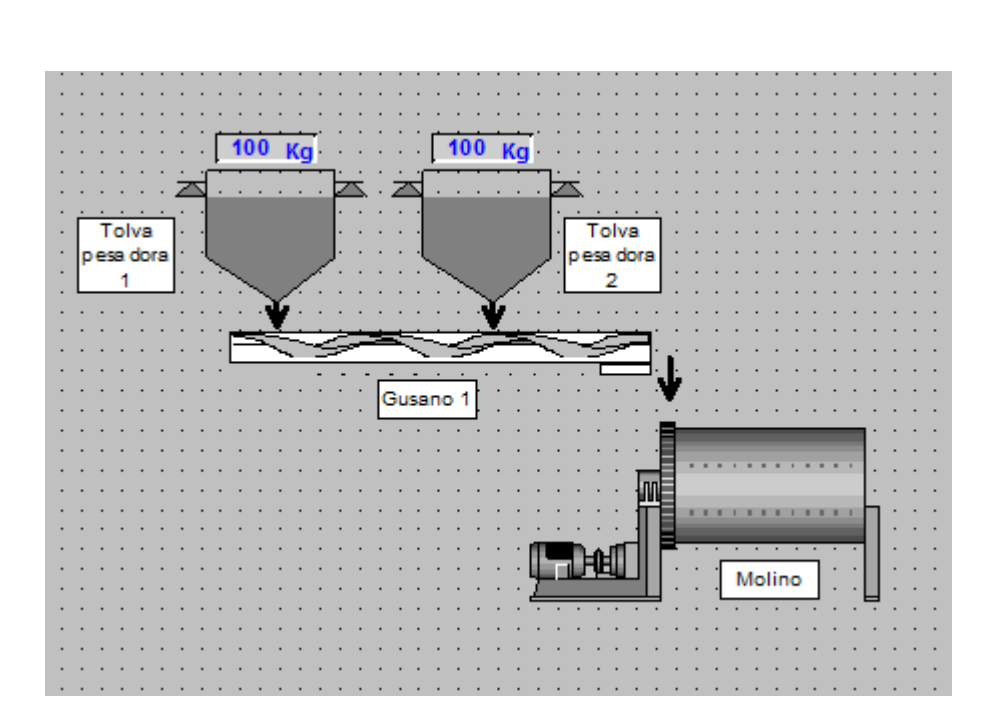

Figura 7. **Molino**

Fuente: elaboración propia, empleando WinCC.

Este ejemplo se usado, cuando hay necesidad de un sistema de control que trituren dos distintas materias, su control se debe a las celdas de pesaje que se encuentran en las tolvas; se calcula cuantos kilogramos de materia A y materia B se tiene que depositar en el molino.

#### **2.3.3. Control de temperatura**

<span id="page-35-0"></span>Son los dispositivos eléctricos/electrónicos usados para medir el cambio de temperatura, para tener el control y visualización de lo que se está haciendo en el proceso.

<span id="page-35-1"></span>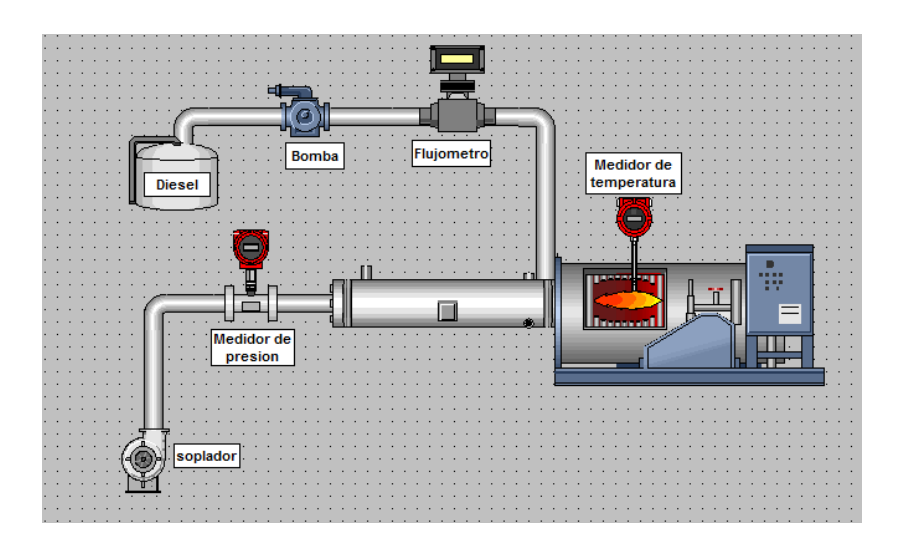

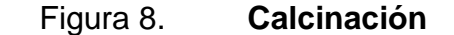

Fuente: elaboración propia, empleando WinCC.

Este ejemplo trata de un sistema de control de temperatura dentro de un horno; el medidor de temperatura indica que temperatura está dentro del horno, sino es la temperatura indicada, ordena aumentar la entrega de los materiales de combustión para aumentar la temperatura; por lo cual el flujómetro y el medidor de presión hacen un cálculo para ver cuánto diésel y aire le inyectan al quemador para hacer combustión.

Hace falta colocar un poco más de conceptos como perturbación (que está contemplado en el diagrama), señal de entrada, señal de salida, proceso, actuador, etc.
### **2.4. Perturbaciones**

En un sistema de control se encuentran perturbaciones o errores provocados por varios motivos: eléctricos, mecánicos, electrónicos; para mitigar estos errores el sistema de control tiene que tener una realimentación que le pueda decir que la función de salida no es la que se esté solicitando; así mismo, el sistema de control podrá hacer los requerimientos para que la función de salida se aproxime a lo que se esté requiriendo. Para esto el sistema de lazo cerrado es el adecuado porque su retroalimentación hace que el sistema esté en constante monitoreo de sus salidas.

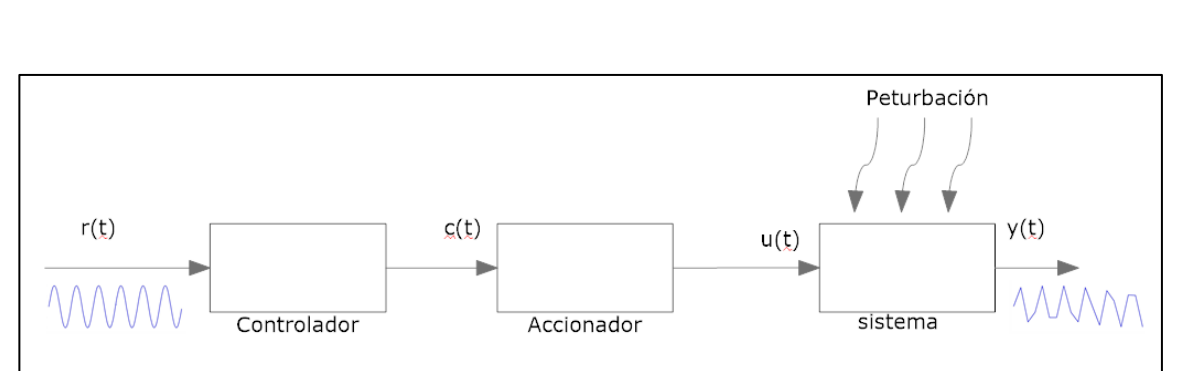

Figura 9. **Perturbación con lazó abierto**

Fuente: elaboración propia, empleando SmartDraw.

Este caso se analizará una función r(t), como se muestra en la figura 9, pasa por el sistema de control de lazo abierto y sale una función y(t) con una onda distorsionada por la perturbación que se encuentra en el bloque del sistema; posiblemente, no se quiere ese tipo de función resultante por lo cual la función distorsionada no se podrá reparar porque no es retroalimentada al sistema de control; entonces, la perturbación o error se manifestará en la acción final por lo cual un sistema de control de lazo abierto no es muy adecuado para procesos que necesiten un control muy exacto.

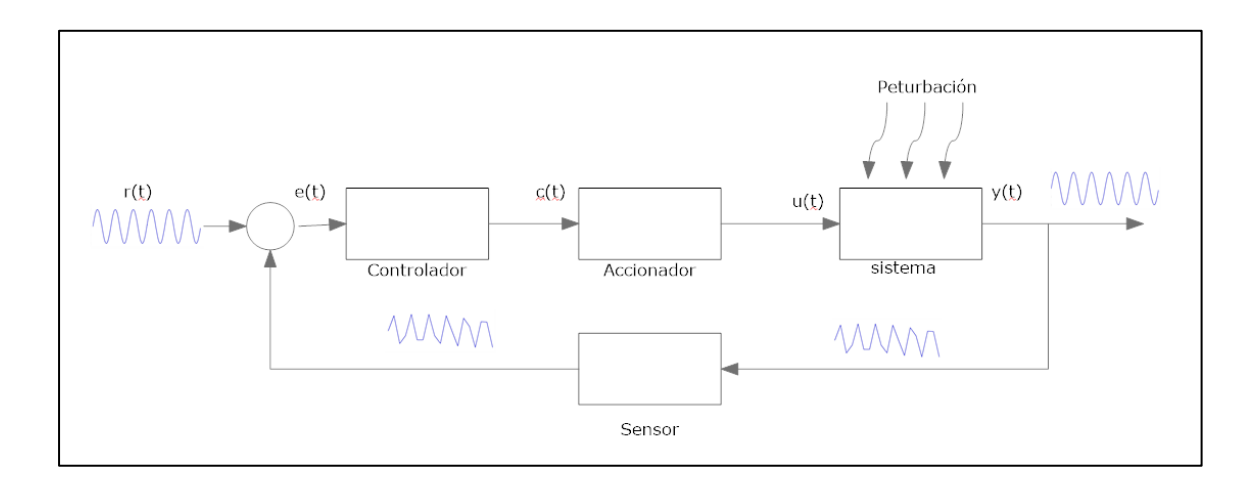

#### Figura 10. **Perturbación con lazo cerrado**

Fuente: elaboración propia, empleando SmartDraw.

Este caso analizará un sistema de control de lazo cerrado, como en la figura 10, se tiene una función r(t) que pasa por el sistema de control y sale como una función y(t); la función de salida y(t) es analizada por un sensor y comparada con la función entrada r(t); si la comparación demuestra que la salida tienen mucha perturbación, el sistema de control será capaz de corregir para tener una función de salida y(t) igual o aproximada a la r(t); el sistema de lazo cerrado busca que la perturbación es igual a cero o que sea lo más aproximado a cero. Un sistema de lazo cerrado es muy adecuado para procesos industriales que se requieran funciones que su control sea muy exacto.

# **3. HARDWARE**

### **3.1. PLC**

Un controlador lógico programable (PLC), es un dispositivo electrónico muy usado en automatización industrial. Un PLC controla la lógica de funcionamiento de máquinas, plantas y procesos industriales; procesan y reciben señales digitales y analógicas y pueden aplicar estrategias de control.

El PLC se puede programar de varias formas, pero las 3 más usadas son: escalera (*ladder*), bloques (*block*) y texto estructurado (*structure language*).

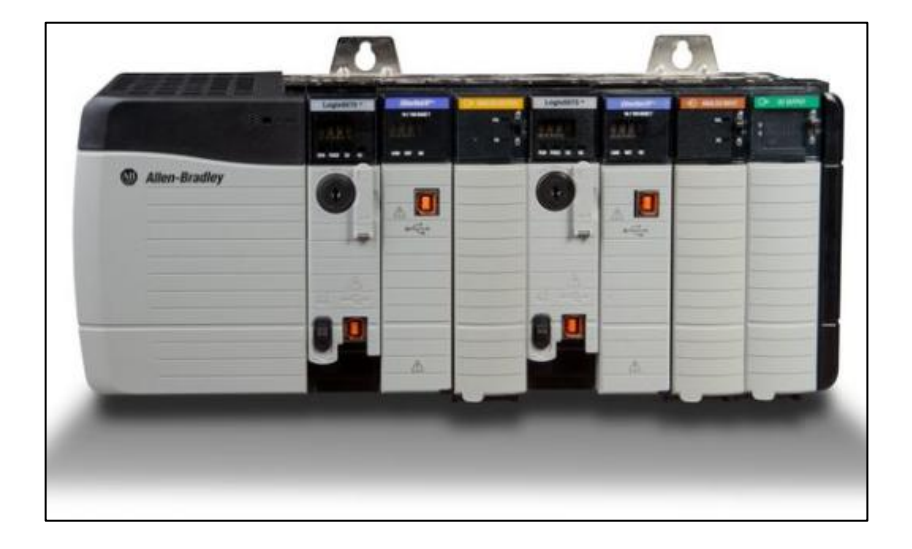

Figura 11. **Rslogix5000**

Fuente: *Controladores programables*. lhttp://ab.rockwellautomation.com/es/. Consulta: 6 de enero de 2018.

Figura 12. **S7-300**

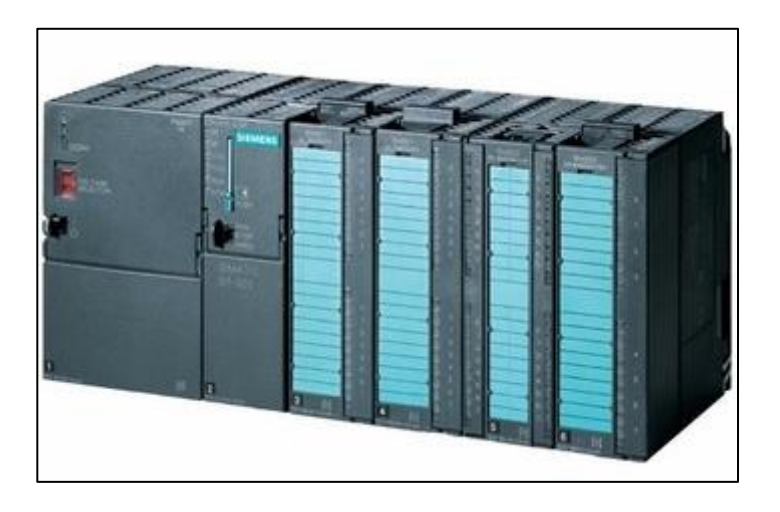

Fuente: I*[ndustry Support Siemens](https://support.industry.siemens.com/cs/start)*. https://support.industry.siemens.com. Consulta: 6 de enero de 2018.

El PLC es un dispositivo electrónico que da vida a la industria automatizada; este instrumento electrónico es el cerebro y corazón de las operaciones hoy en día en una empresa; sus tareas pueden ser tan sencillas que no requieren operaciones matemáticas; serán necesarias hasta que se necesiten operaciones donde tenga un control matemático más complejo.

Para cualquier trabajo, el PLC necesita señales que lo realimenten la información, tal cual es la periferia del mismo; estas son tarjetas electrónicas digitales o analógicas; pueden ser entradas o salidas para controlar las tareas que se quieran ejecutar.

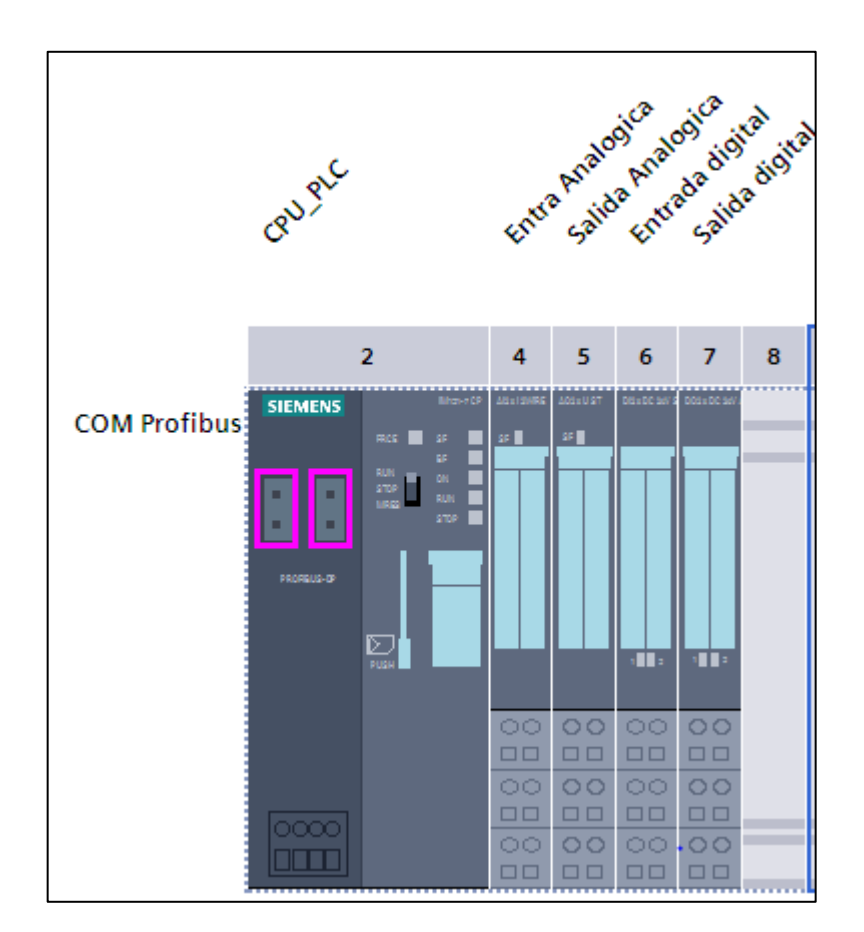

### Figura 13. **PLC entradas y salidas**

Fuente: elaboración propia, empleando TIA portal v13.

### **3.2. Periferia de un PLC**

La periferia de un PLC la representan todas tarjetas que se le agregan al CPU del PLC para comunicarlo con todos los dispositivos de campo. Hay tarjetas de entrada digitales, tarjetas de entrada analógicas, tarjetas de salida digitales, tarjetas de salidas analógica, tarjeta de comunicaciones; es decir, hay una amplia variedad de tarjetas que se le pueden agregar para que el PLC pueda comprender y ejecutar lo que se requiera para que un sistema de control sea lo más óptimo posible.

#### **3.2.1. Tarjeta de entrada digital**

El propósito de esta tarjeta es recobrar toda posible información puntual o mejor dicho digital, de los dispositivos de campo para interpretar si hay movimiento, si se accionó un dispositivo, si hay niveles altos o bajos, presiones altas o bajas. Esta tarjeta tiene entradas que se tienen que seleccionar dependiendo el estándar de señales de voltaje que se estén usando en la empresa o proyecto, pueden ser de 24 V DC como 120V AC

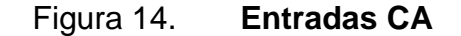

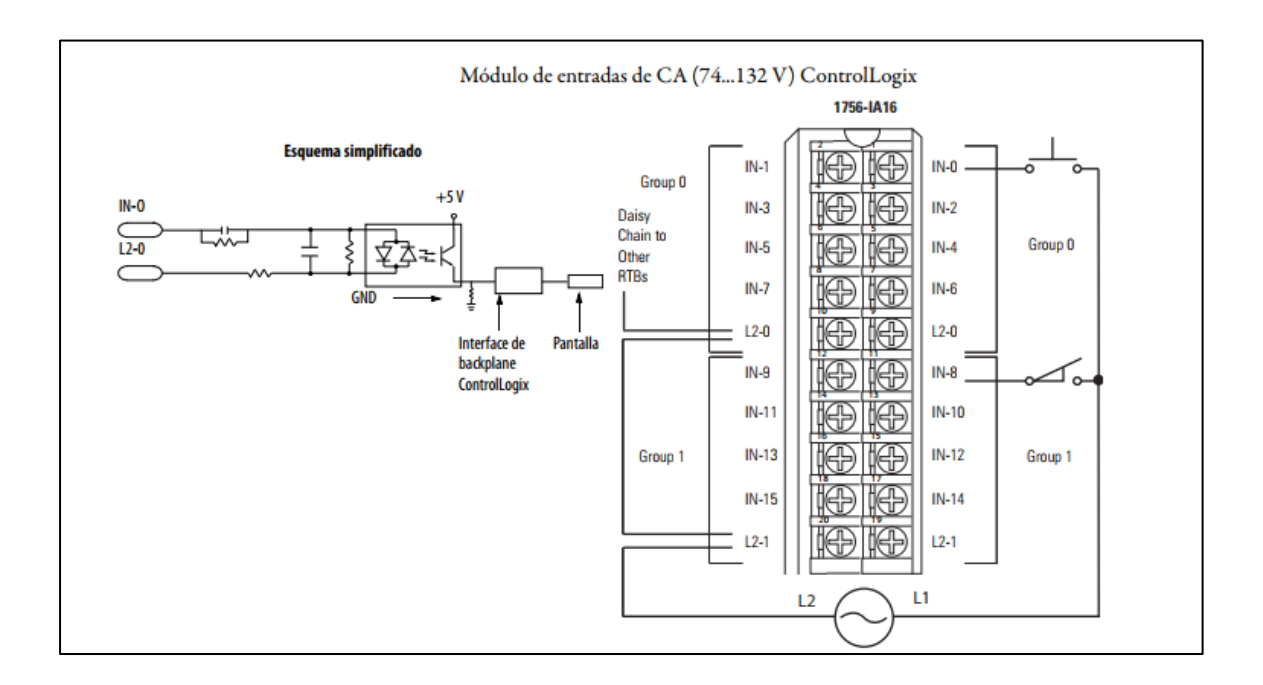

Fuente: *Módulos ControlLogix*. http://ab.rockwellautomation.com/es/IO/Chassis-Based/1756- ControlLogix-IO#documentation. Consulta: 19 de enero de 2018.

En la figura 14 (poner el número de la figura a la cual se está llamando), muestra una tarjeta de entrada que se maneja con voltaje de operación de 74…132V AC; esta tarjeta tiene 16 entradas digitales; el propósito de esta tarjeta es recolectar información de dispositivos electrónicos o eléctricos que están a distancias muy largas.

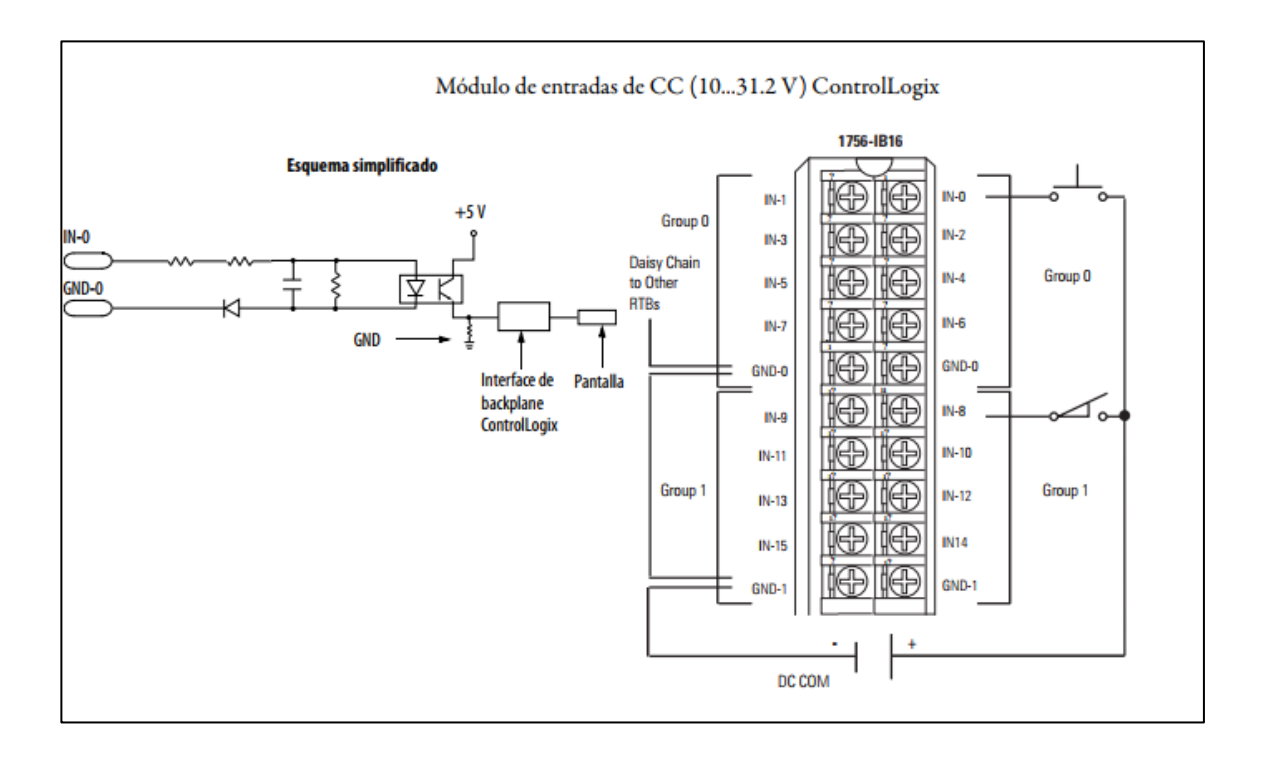

### Figura 15. **Entradas CC**

Fuente: *Módulos ControlLogix*. http://ab.rockwellautomation.com/es/IO/Chassis-Based/1756- ControlLogix-IO#documentation. Consulta: 19 de enero de 2018.

En la figura 15 se muestra una tarjeta de entrada que opera en rango de 10…31.2V CC; tiene 16 entradas digitales; el propósito de este tipo de tarjeta es recolectar la información que está muy cerca de la tarjeta y tiene un bajo consumo de corriente.

#### **3.2.2. Tarjeta de salida digital**

Esta tarjeta se le agrega al PLC para accionar diferentes dispositivos eléctricos como relés, contactores o sistemas de iluminación; se debe seleccionar dependiendo el propósito de la aplicación; las salidas varían de voltaje que pueden ser 24 V DC como 120 V AC.

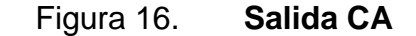

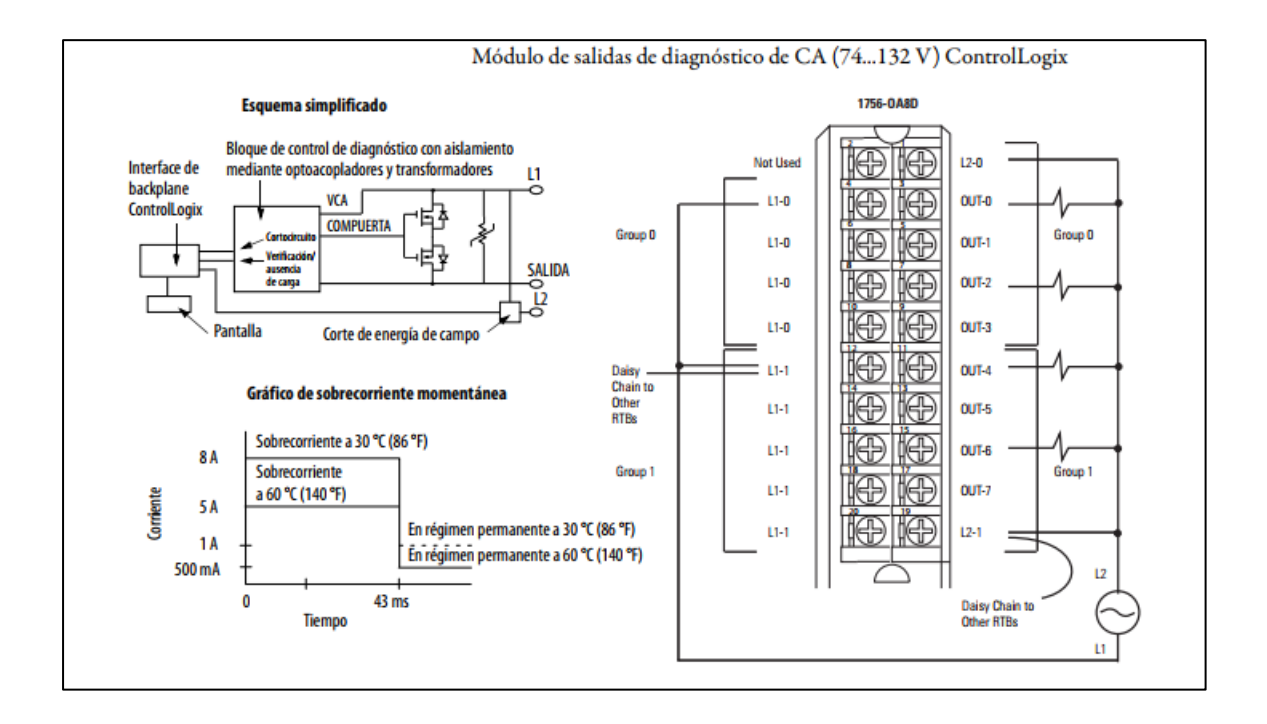

Fuente: *Módulos ControlLogix*. http://ab.rockwellautomation.com/es/IO/Chassis-Based/1756- ControlLogix-IO#documentation. Consulta: 19 de enero de 2018.

En la figura 16 se muestra una tarjeta de 8 salidas con operación de 74…132 V CA; se usa para activar dispositivos que están muy lejos y dispositivos que se necesitan una fuente de operación AC, pero que no exceda un consumo de 5 A.

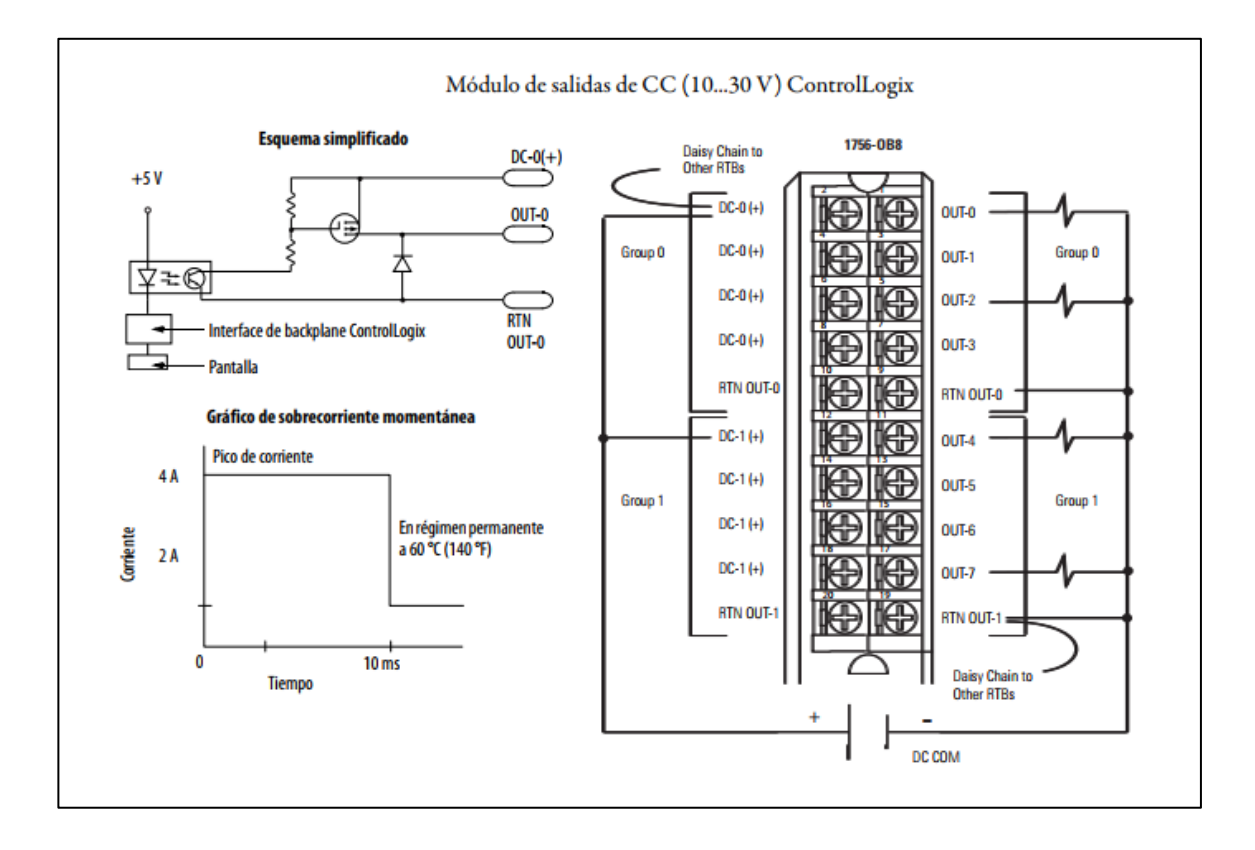

Fuente: *Módulos ControlLogix*. http://ab.rockwellautomation.com/es/IO/Chassis-Based/1756- ControlLogix-IO#documentation. Consulta: 19 de enero de 2018.

En la figura 17 se muestra una tarjeta de 8 salidas, con operación de 10…30V CC; el propósito de esta tarjeta es activar dispositivos eléctricos o electrónicos pequeños y que estén a una distancia no muy larga y que consuman menos 4 A.

### **3.2.3. Tarjeta de entrada analógica**

Esta tarjeta se le agrega al PLC para recibir información analógica de las señales que provienen de campo; estas pueden ser niveles de temperatura,

presión, volumen, peso, altura. Se debe seleccionar dependiendo de la aplicación; hay entradas de señales 0...20mA, 4...20mA, -10...10 V DC.

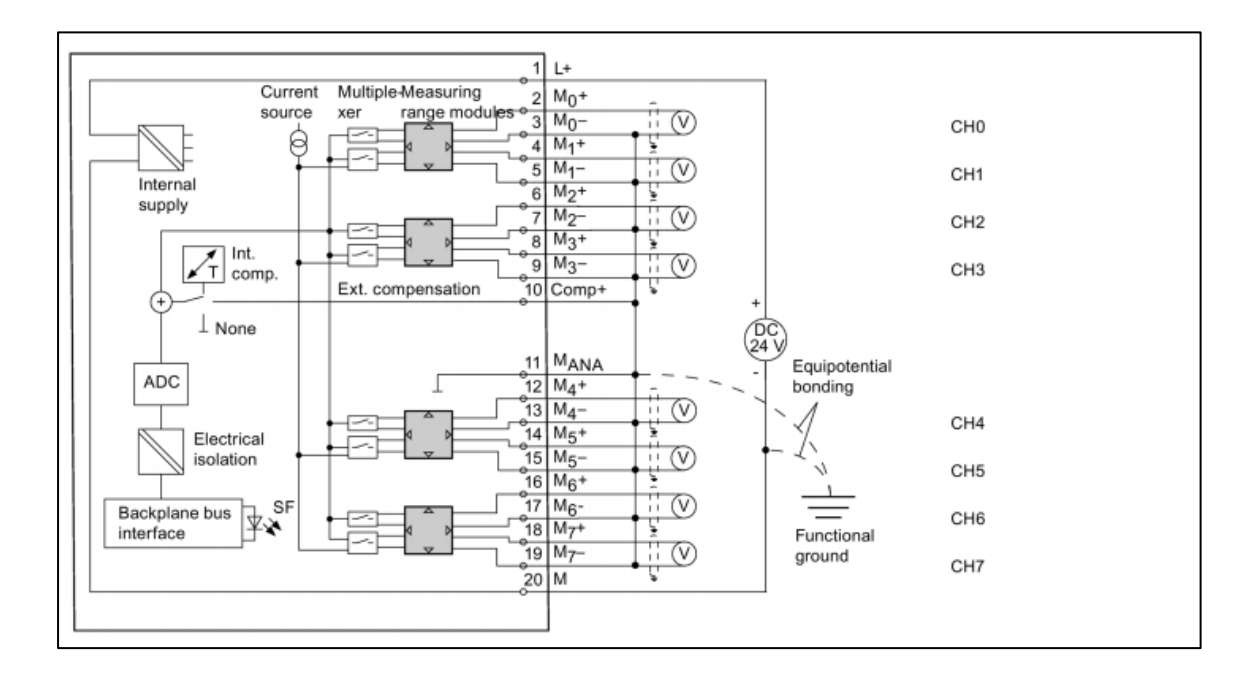

Figura 18. **Entrada analógica**

Fuente: SIEMENS. *S7-300 Module manual*. p. 15.

En la figura 18 se muestra una tarjeta de entradas analógicas, con 8 canales de entrada; la aplicación de las entradas analógicas depende de un dado que traen las tarjetas; se debe colocar dependiendo de qué lectura quieren recolectar; en la figura 17 se muestran los tipos de lectura; en la figura 18 se muestra cómo se debe colocar el dado para tener ese tipo de lectura.

# Tabla I. **Configuración analógica**

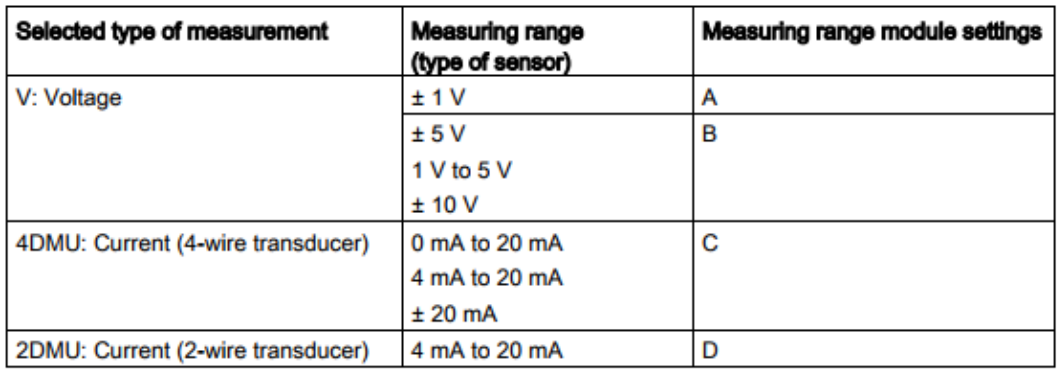

Fuente: SIEMENS. *S7-300 Module manual*. p. 18.

# Figura 19. **Dado de configuración**

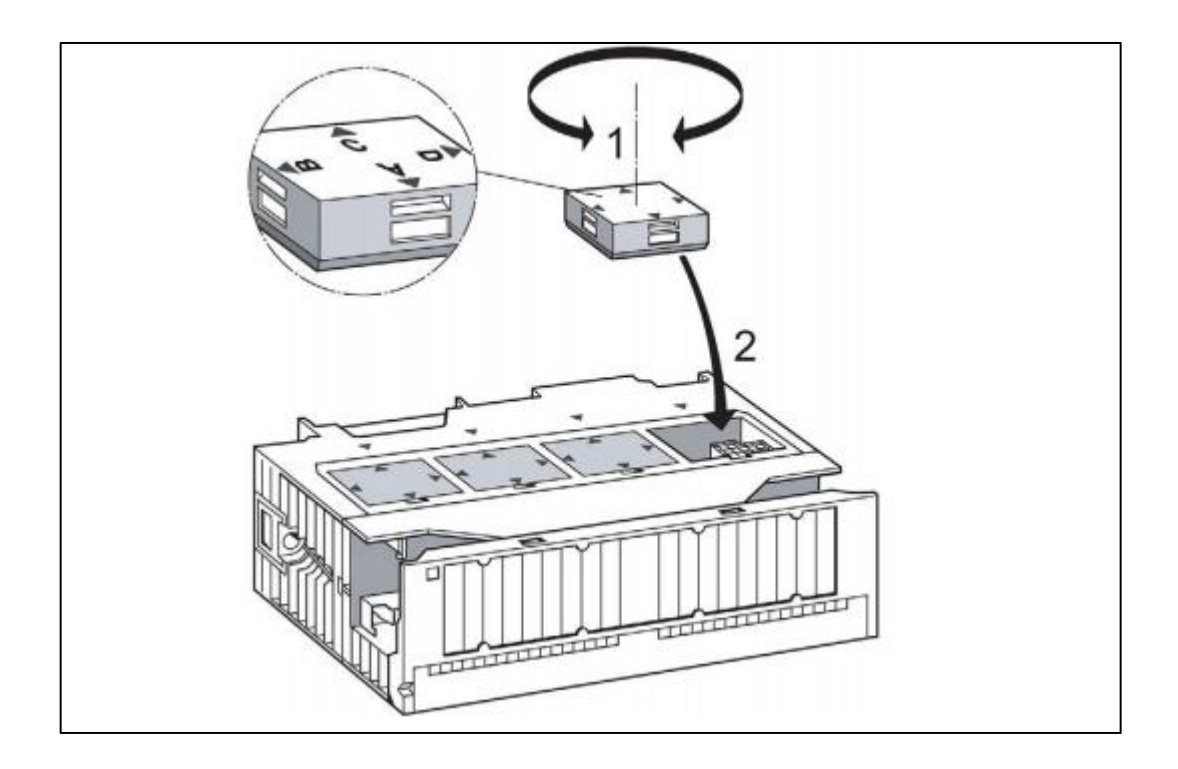

Fuente: SIEMENS. *S7-300 Module manual*. p. 19.

### **3.2.4. Tarjeta de salida analógica**

El propósito de esta tarjeta es mandar una señal de salida del PLC hacia un dispositivo que se encuentra en campo, para indicarle decir su *set point* de velocidad, vibración, revoluciones, peso, volumen, altura. Se debe seleccionar dependiendo de la aplicación de salida: 0...20 mA, 4...20 mA, -10...10 V DC.

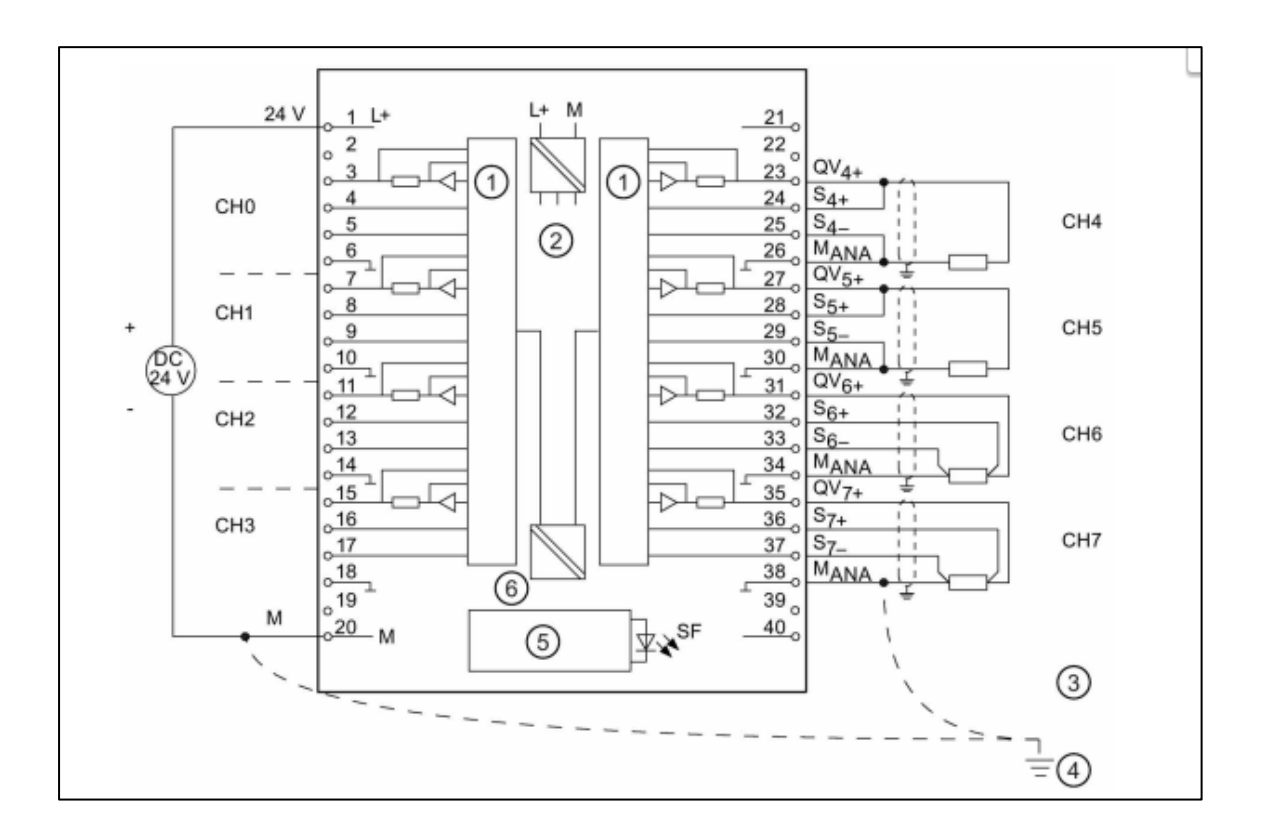

Figura 20. **Salida analógica**

Fuente: SIEMENS. *S7-300 Module manual*. p. 20.

La figura 21 muestra una tarjeta de salida analógica; la selección de la aplicación de salida de este tipo de tarjeta se hace mediante programación para definir qué tipo de salida: corriente o voltaje.

### **3.3. Aplicaciones de un PLC**

A continuación, se mostrarán varias aplicaciones con PLC para observar la versatilidad que tiene para aplicarlo en sistemas de control.

#### **3.3.1. Aplicación con señales digitales**

Esta aplicación mostrará un PLC que controla un sistema de llenado controlado por un sensor de nivel digital.

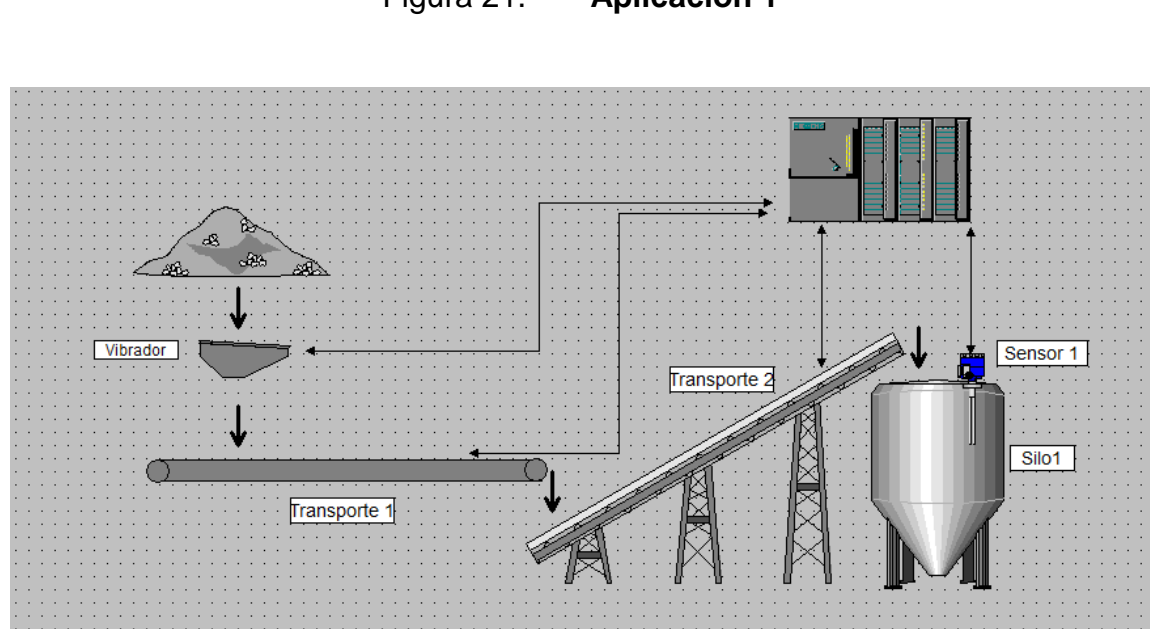

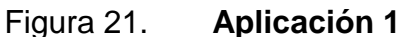

Fuente: elaboración propia, empleando WinCC.

El PLC manipula tres equipos: vibrador, transporte 1 y transporte 2; estos son controlados por medio de señales de salida y entrada del PLC; el sensor 1 que se encuentra en el silo1 el cual manda una señal digital hacía el PLC cuando el material que se está introduciendo al silo1 llega a ser detectado por el sensor 1. Cuando el sensor 1 manda la señal de nivel alto, el PLC manda a parar el vibrador; después de un cierto tiempo manda a parar el transporte 1, después de otro determinado tiempo manda a parar el transporte 2; esta secuencia de parados es para no dejar material dentro de los transportes y que no se creen atoramientos.

#### **3.3.2. Aplicación con señales analógicas**

Esta aplicación mostrará un PLC que controla un sistema de llenado por medio de un sensor de nivel continuo

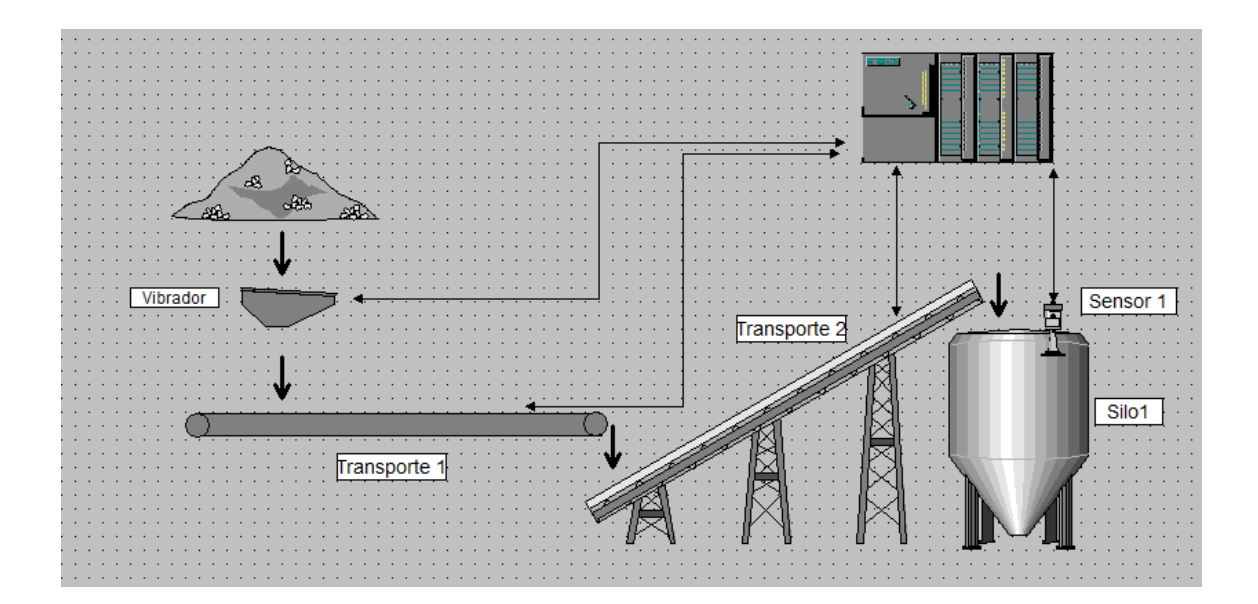

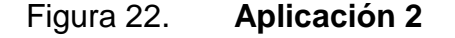

Fuente: elaboración propia, empleando WinCC.

El PLC es controlado por el sensor de nivel continuo; este proporciona una salida analógica, que entra a una entrada analógica del PLC y le da una cantidad real de la altura del silo 1; al PLC se le agrega una consigna 0-100 % que representa la altura del silo 1; esta consiga es la referencia que tomará el controlador para mandar a parar los equipos, en la secuencia ya mencionada en la aplicación 1; esta aplicación es muy usada en la industria para mantener siempre un nivel de seguridad para que no haya derrames; también, proporciona un dato real de cómo se está llenando el silo 1.

#### **3.3.3. Aplicación a través de comunicación**

Esta aplicación mostrará que el PLC puede comunicarse con otros dispositivos electrónicos para controlar diversidad de dispositivos eléctricos.

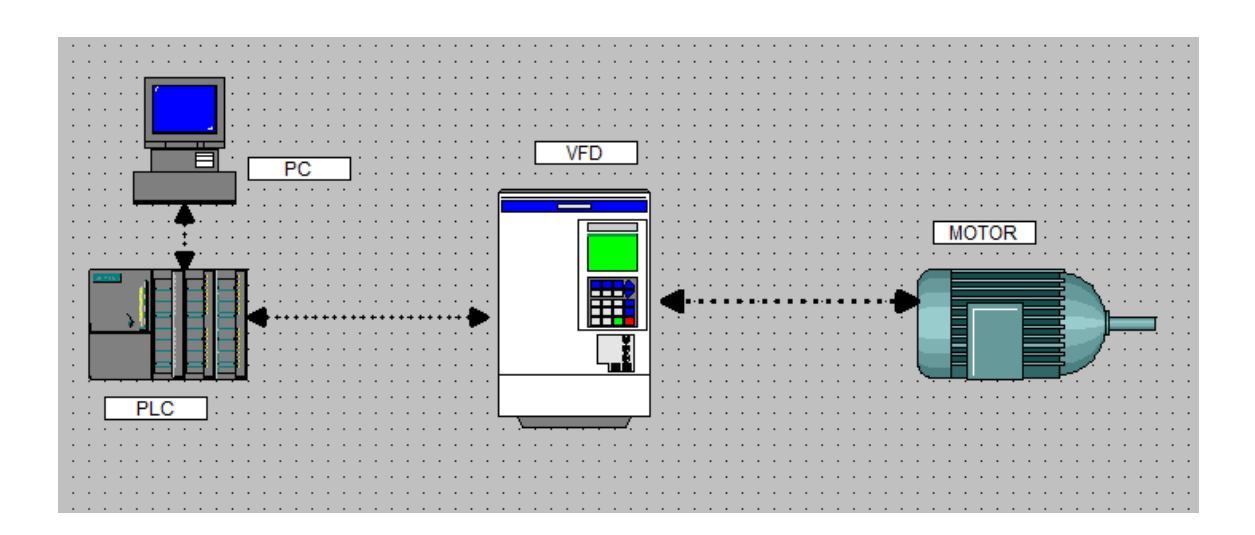

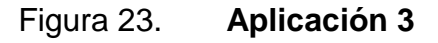

Fuente: elaboración propia, WinCC

Esta aplicación es usada en la industria para controlar la velocidad de un motor y ver su comportamiento por medio de comunicación; desde la PC un usuario puede ver y controlar el PLC; el usuario pude ordenar al PLC que el motor gire a una determinada revolución; el PLC le ordena al VFD (variador de frecuencia); este dispositivo hace girar al motor con la consigna ya asignada desde la PC. Todo esto se puede realizar con los diferentes tipos de comunicación que existe en la industria.

## **4. SOFTWARE**

#### **4.1. Software de programación para PLC**

La programación de un PLC y la creación de SCADA de un sistema de control para tener el interfaz máquina hombre (HMI); en el mundo del PLC, cada marca disponible en el mercado tiene su propio software de programación; por lo cual hay que saber bien que al comprarlo también tiene que comprar sus derechos de uso y que hay que tener en cuenta la compatibilidad entre PLC y software, porque pueden ser de la misma empresa, pero con diferentes tipos de aplicación.

#### **4.1.1. Software de lógica de programación**

Son aquellos softwares donde se puede hacer la lógica de programación para un sistema de control autónomo.

#### **4.1.1.1. Siemens**

La marca Siemens tiene dos grandes softwares para programar un PLC: TIA Portal, Simatic Step 7. TIA Portal es el software más gráfico y robusto de siemens; contiene toda la familia de controladores; por lo cual este programa lo hace más lento y más caro. Simatic Step 7 es el software para las familias de controladores 300 y 400; este programa es muy rápido y eficiente para programar; lo que limita a este programa es que solo puede ver una cierta gama de controladores.

27

### Figura 24. **Simatic Step 7**

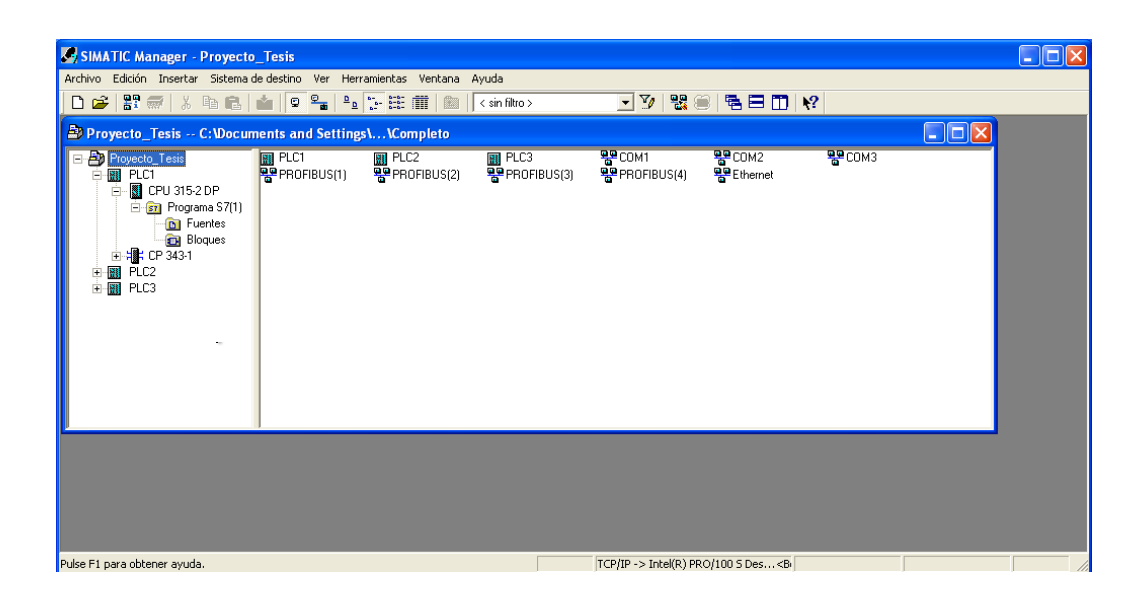

Fuente: elaboración propia, empleando Simatic Step 7.

Figura 25. **TIA Portal**

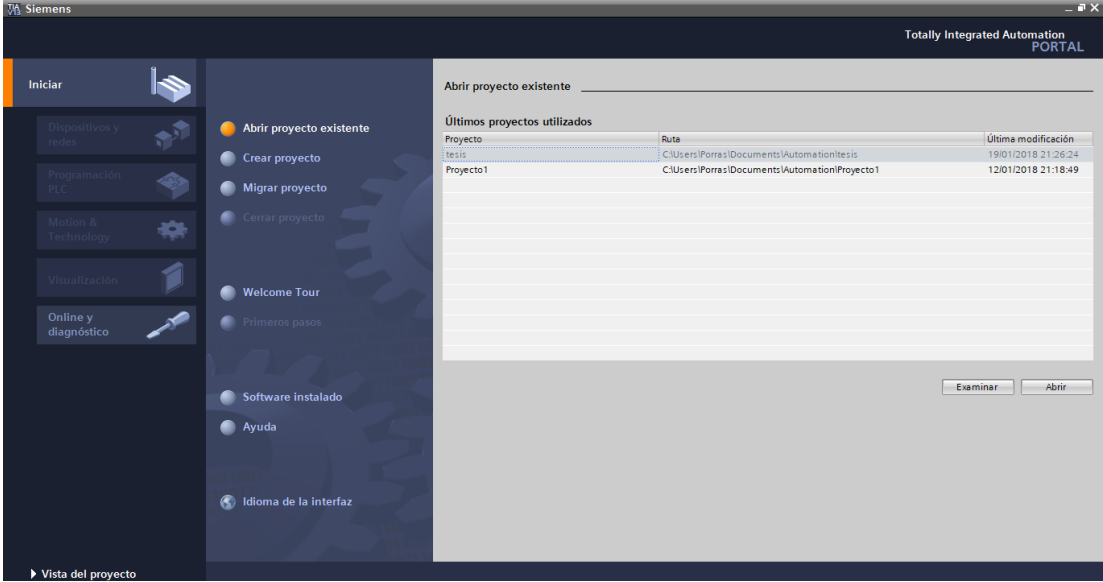

Fuente: elaboración propia, empleando TIA Portal.

#### **4.1.1.2.** *Rockwell* **(Allan Bradley)**

Esta empresa tiene 3 software principales para sus familias de controladores: Rslogix 5, Rslogix 500, Rslogix 5000. Rslogix 5 es para la familia de controladores PLC 5 rockwell; son los primeros que Allan Bradley tenían disponible para la industria, su programación es muy básica pero efectiva. Rslogix 500 es el software donde comprende la familia de gama baja y media, donde la programación es alta pero no para procesos industriales. Rslogix 5000 es el software que comprende la familia de gama alta; se pueden programar procesos industriales muy complejos y es muy accesible la programación.

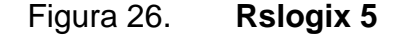

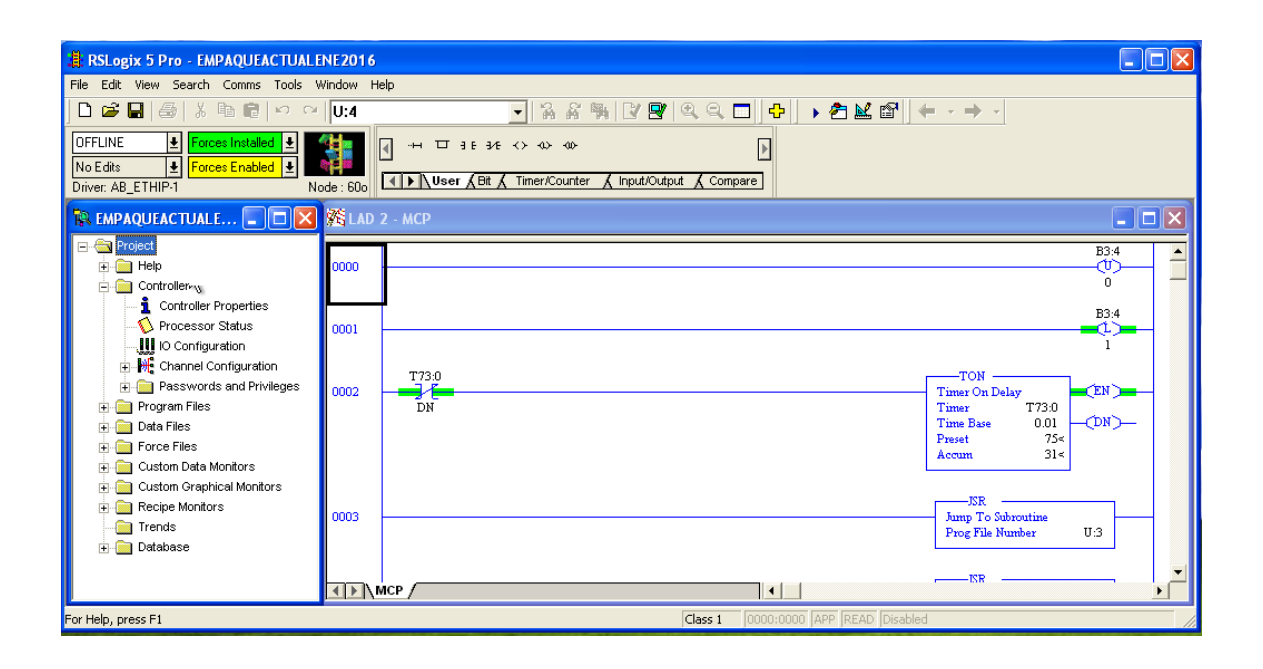

Fuente: elaboración propia, empleando Rslogix 5.

#### Figura 27. **Rslogix 500**

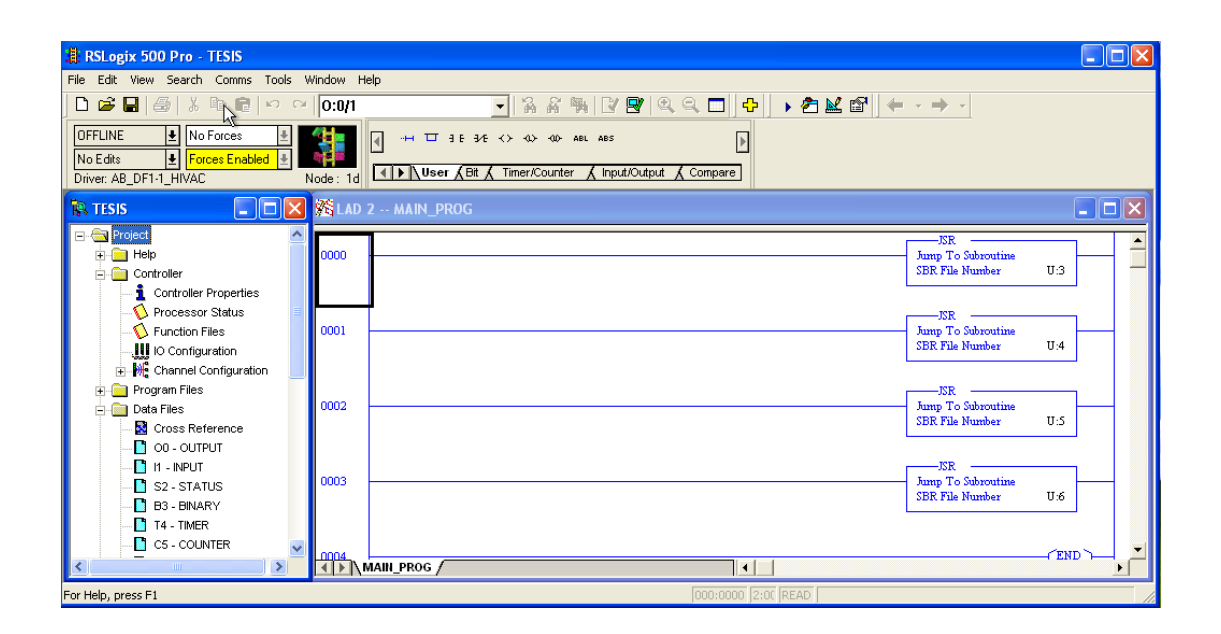

Fuente: elaboración propia, empleando Rslogix 500.

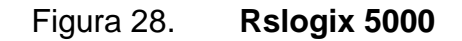

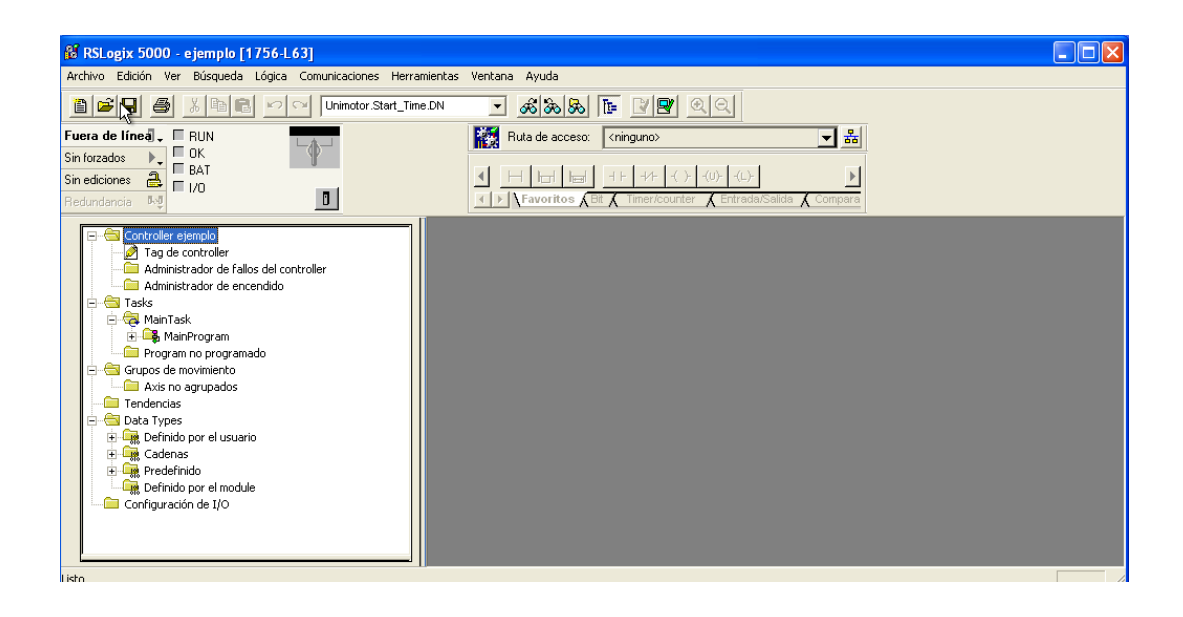

Fuente: elaboración propia, empleando Rslogix 5000.

#### **4.1.1.3. ABB**

El software de esta empresa su más robusto y completo, es el Freelance Contro Builder, mira toda la gama media y alta de los controladores ABB; estas gamas son hechas para la industria, aunque su mayor representante en la gama alta AC900 que es un controlador para ambientes agresivos. El control Builder es muy fácil de usar también de programar; es muy amigable con el usuario y el cual tiene muchas librerías que facilitan la programación de un ingeniero.

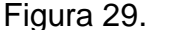

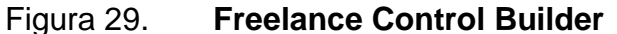

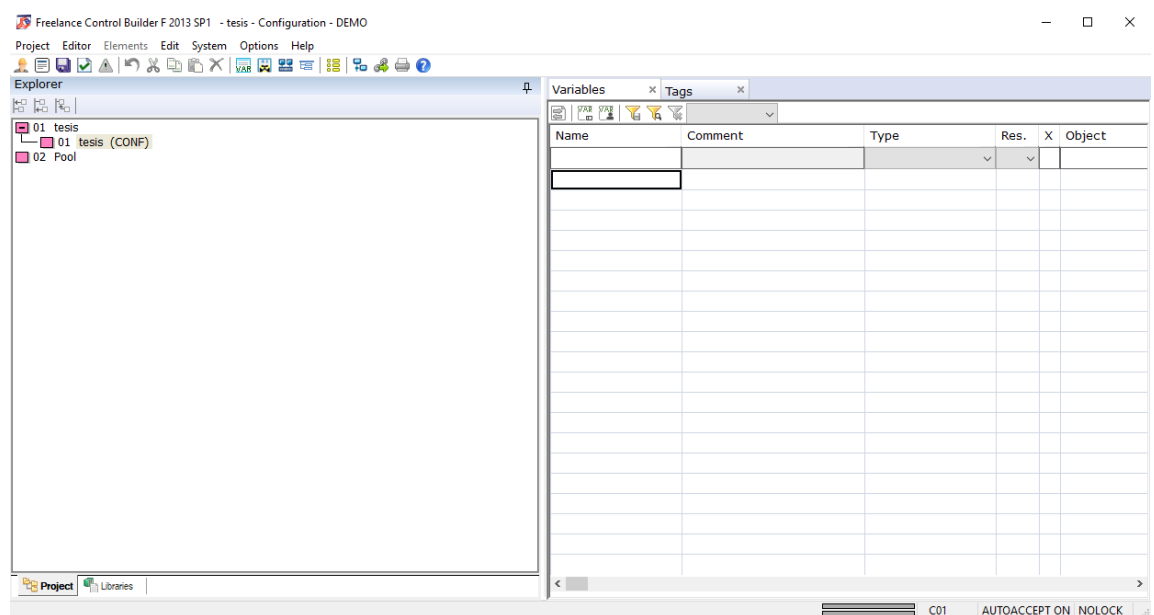

Fuente: elaboración propia, empleando, Freelance Control Builder.

### **4.2. Programación de PLC**

La programación de un PLC depende del ingeniero a cargo, como quiera dejar estandarizado la programación; los controladores tienen tres formas de programación que están definidos: escalera (*ladder*), función de bloques (*function block*), texto estructurado (*structured text*); estos son las 3 básicas formas de programar un controlador; dependiendo de la marca de PLC puede ser que traigan otras formas especiales; son formas de programar que están diseñadas para proteger la programación sino eres ingeniero de esa marca.

### **4.2.1. Función de bloques**

Es la forma de programar más práctica que hay; su programación es seguir funciones de bloques ya definidos para que el programador solo establezca las condiciones de entrada y salida; después estructurar un sistema de control basado a su programación.

Figura 30. **Bloque**

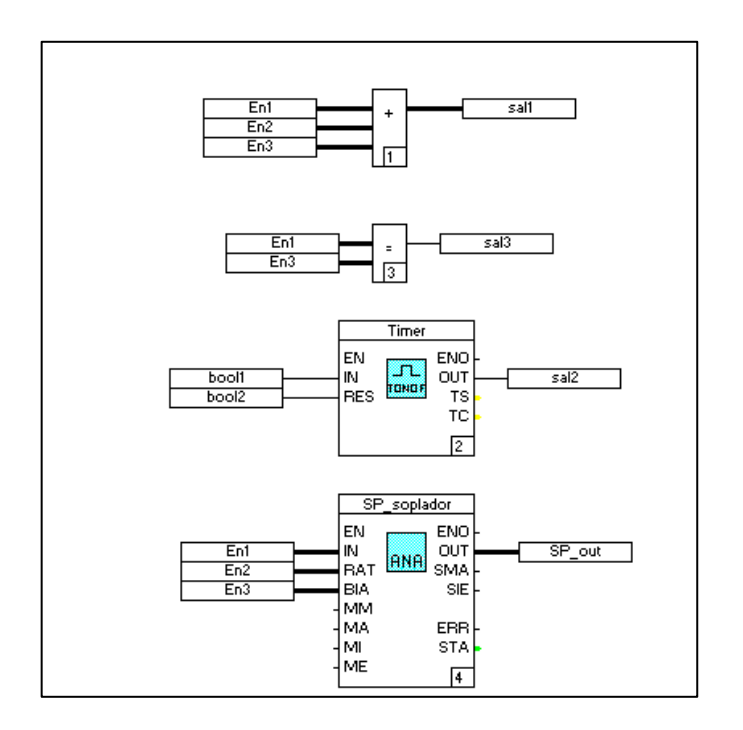

Fuente: elaboración propia, empleando Freelance Control Builder.

### **4.2.2. Escalera**

Es también llamado programación de contactos; está basado en los esquemas eléctricos de control clásicos. De este modo, con los conocimientos que todo técnico o ingeniero eléctrico posee, es muy fácil adaptarse a la programación en este tipo de lenguaje.

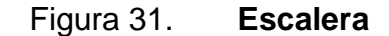

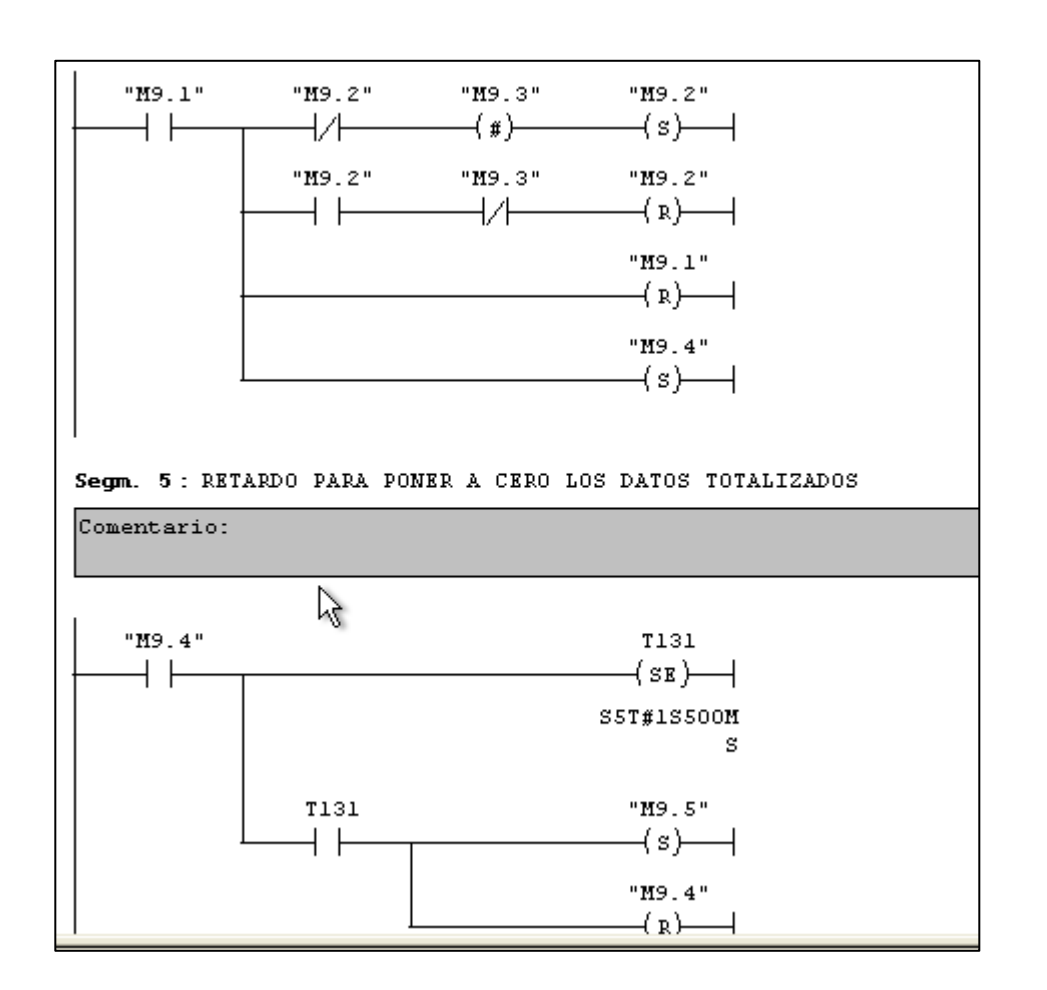

Fuente: elaboración propia, empleando Simatic Manager Step 7.

### **4.2.3. Texto estructurado**

La programación estructurada es un paradigma de programación orientado a mejorar la claridad, la calidad y el tiempo de desarrollo de un programa recurriendo únicamente a subrutinas y tres estructuras básicas: secuencia, selección (*if y switch*) e iteración (*bucles for y while*).

Figura 32. **Texto**

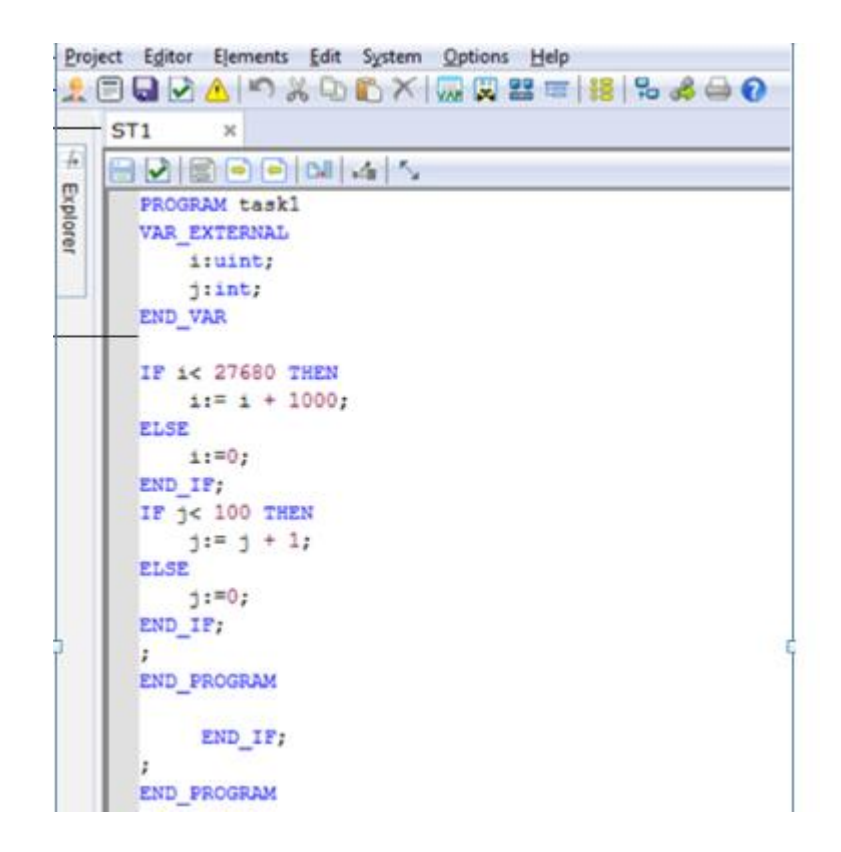

Fuente: elaboración propia, empleando Freelance Control Builder.

#### **4.3. ¿Qué es un SCADA?**

SCADA, acrónimo de *supervisory control and data acquisition* (supervisión, control y adquisición de datos), es un concepto que se emplea para realizar un software para controladores (PLC), que permite controlar y supervisar procesos industriales a distancia. Facilita la retroalimentación en tiempo real con los dispositivos de campo (sensores y actuadores) y controla el proceso automáticamente. Provee de toda la información que se genera en el proceso productivo (supervisión, control de calidad, control de producción, almacenamiento de datos, etc.) y permite su gestión e intervención.

Este software representa el proceso industrial que se encuentra en campo, en una PC que es controlada y monitorear por una persona llamada operador; su representación se basa en dibujos interactivos por los cuales el operador puede arrancar o parar equipos individuales o en grupo; tiene la capacidad de ver temperaturas, presiones, niveles en tiempo real, para que la operación sea lo más eficaz posible.

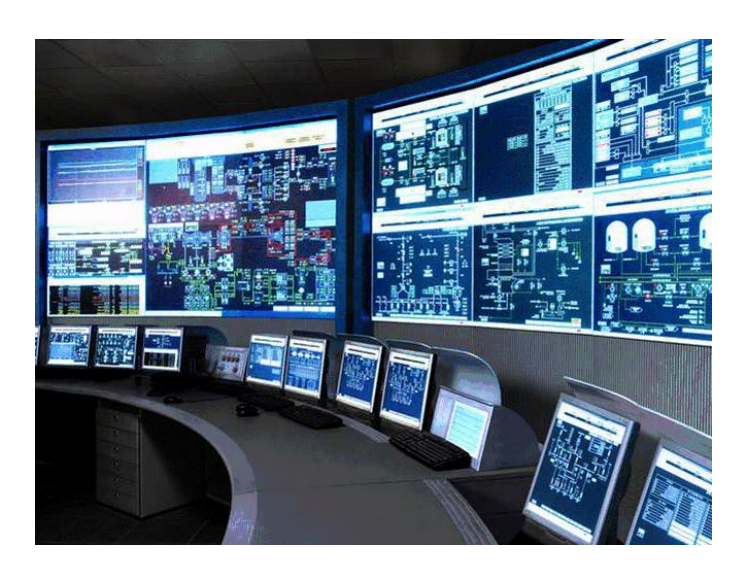

Figura 33. **SCADA**

Fuente: *¿What is SCADA?* https://www.promotic.eu/en/pmdoc/WhatIsPromotic/imgScada.png. Consulta: 23 de febrero de 2018.

### **4.4. ¿Para qué se aplica un SCADA?**

La aplicación de un SCADA es facilitar el control de un sistema industrial; además, para maximizar el proceso y minimizar errores humanos; puede ser desde un transporte de material prima hasta un envasado de botellas; el SCADA no tiene un límite de aplicación, se puede usar en cualquier sistema de control que se requiera. En la actualidad, un SCADA es mucho más eficiente si es más interactivo con el operador; esto se refiere a que las mímicas o dibujos que representan el proceso se pueda controlar y detectar fallos con precisiones de señales de campo; también, lecturas analógicas como corriente, temperatura, presiones o niveles si se requiere; también, que sean dinámicos y muy aparecidos a lo que se encuentra en campo; esto facilita al operador para que solo controle y corrija el proceso.

Algunos programas de SCADA más usados son:

- WinCC creado por Siemens
- ECS creado por FLSmidth
- Digivis creado por ABB
- Rsview creado por Rockwell
- *Factory talk view* creado por Rockwell
- Indusoft Studio creado por Indusoft

### **4.5. Comunicaciones industriales**

Las redes de comunicación industrial deben tener una característica particular para responder a las necesidades de intercomunicación en tiempo real que se debe producir y ser capaces de resistir un ambiente hostil donde existe gran cantidad de ruido electromagnético y condiciones ambientales duras. En el uso de comunicaciones industriales se pueden separar dos áreas principales: una comunicación a nivel de campo, una comunicación hacia el SCADA. En ambos casos, la transmisión de datos se realiza a tiempo real o lo más aproximado que se pueda.

Las redes más frecuentes en el campo industrial son:

- **Profibus**
- Profinet
- **Modbus**

#### **4.5.1. Modbus**

Modbus es un protocolo de solicitud-respuesta implementado usando una relación maestro-esclavo. En una relación maestro-esclavo, la comunicación siempre se produce en pares; un dispositivo debe iniciar una solicitud y luego esperar una respuesta y el dispositivo de inicio (el maestro) es responsable de iniciar cada interacción. Por lo general, el maestro es una interfaz humanomáquina (HMI) o sistema SCADA y el esclavo es un sensor, controlador lógico programable (PLC) o controlador de automatización programable (PAC). El contenido de estas solicitudes y respuestas y las capas de la red a través de las cuales se envían estos mensajes son definidas por las diferentes capas del protocolo.

#### **4.5.2. Profibus**

Profibus es un tipo de comunicación industrial que emplea un protocolo implementado en la capa 2 del modelo OSI. El control de acceso al medio o MAC se basa en el principio de comunicación maestro – esclavo (estación activa - estación pasiva), y entre maestros mediante *token passing*; el maestro clase l un controlador (típicamente, un PLC); la clase 2, un sistema de monitoreo o configuración (PC o panel HMI). Un esclavo DP es un dispositivo periférico que se encarga de reunir la información de entrada y enviar dicha

38

información como salida al controlador (maestro clase 1) ante su pedido; pueden ser tanto señales simples como dispositivos inteligentes.

### **4.5.3. Profinet**

Es el estándar abierto de Ethernet Industrial de la asociación PROFIBUS Internacional (PI) según IEC 61784-2 y uno de los estándares de comunicación más utilizados en redes de automatización.

Profinet está basado en Ethernet Industrial, TCP/IP y algunos estándares de comunicación pertenecientes al mundo TI. Entre sus características destaca que es Ethernet en tiempo real, donde los dispositivos que se comunican por el bus de campo acuerdan cooperar en el procesamiento de solicitudes que se realizan dentro del bus.

# **5. DISPOSITIVOS ELÉCTRICOS/ELECTRÓNICOS EN UN PROCESO DE CALCINACIÓN**

También, llamados dispositivos de campo, son todos aquellos que miden y actúan sobre dispositivos mecánicos para que funcione en un proceso específico.

### **5.1. Dispositivos eléctricos**

Son los dispositivos diseñados para controlar voltaje y corriente altas, para hacer acciones mecánicas, luminosas o sonoras.

### **5.1.1. Relé**

Dispositivo electromagnético que, estimulado por una corriente eléctrica muy débil, abre o cierra un circuito en el cual se disipa una potencia mayor que en el circuito estimulador. Funciona como un interruptor controlado por un circuito eléctrico en el que, por medio de una bobina y un electroimán, se acciona un juego de uno o varios contactos que permiten abrir o cerrar otros circuitos eléctricos independientes.

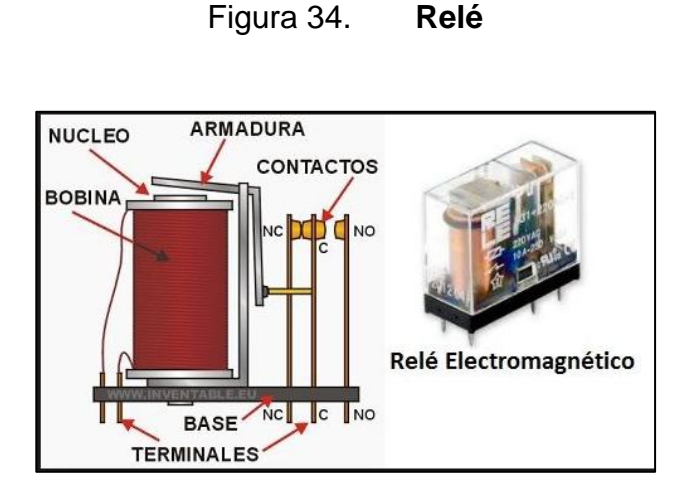

Fuente: *Área tecnológica*. http://www.areatecnologia.com/electricidad/rele.html. Consulta: 11 de marzo de 2018.

#### **5.1.2. Contactor**

Es un componente electromecánico que tiene por objetivo establecer o interrumpir el paso de corriente, ya sea en el circuito de potencia o en el circuito de mando, tan pronto se dé tensión a la bobina. Constructivamente, son similares a los relés, y ambos permiten controlar en forma manual o automática, ya sea localmente o a distancia, toda clase de circuitos. Pero se diferencian por la misión que cumple cada uno: los relés controlan corrientes de bajo valor como las de circuitos de alarmas visuales o sonoras, alimentación de contactores, etc; los contactares se utilizan como interruptores electromagnéticos en la conexión y desconexión de circuitos de iluminación y fuerza motriz de elevada tensión y potencia.

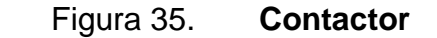

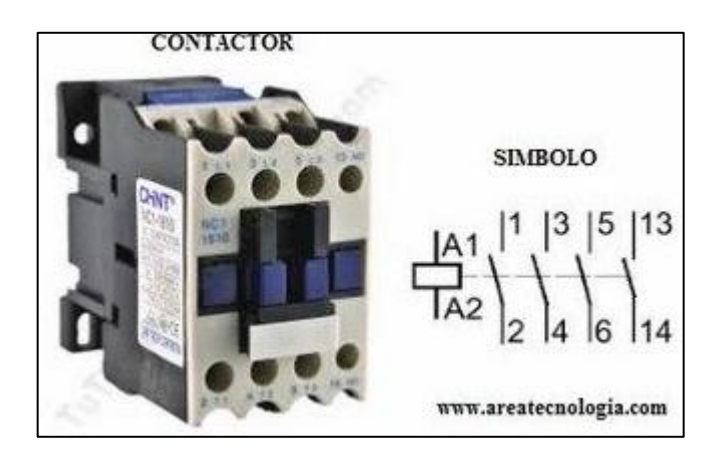

Fuente: *Área tecnológica*. http://www.areatecnologia.com/electricidad/rele.html. Consulta: 11 de marzo de 2018.

#### **5.1.3. Transformadores**

Se denomina transformador a un dispositivo electromagnético (eléctrico y magnético) que permite aumentar o disminuir el voltaje y la intensidad de una corriente. La bobina primaria recibe un voltaje alterno que hará circular, por ella, una corriente alterna. Esta corriente inducirá un flujo magnético en el núcleo de hierro; como el bobinado secundario está arrollado sobre el mismo núcleo de hierro, el flujo magnético circulará a través de las espiras de este. Al haber un flujo magnético que atraviesa las espiras del secundario, se generará por el alambre del secundario un voltaje.

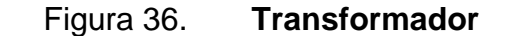

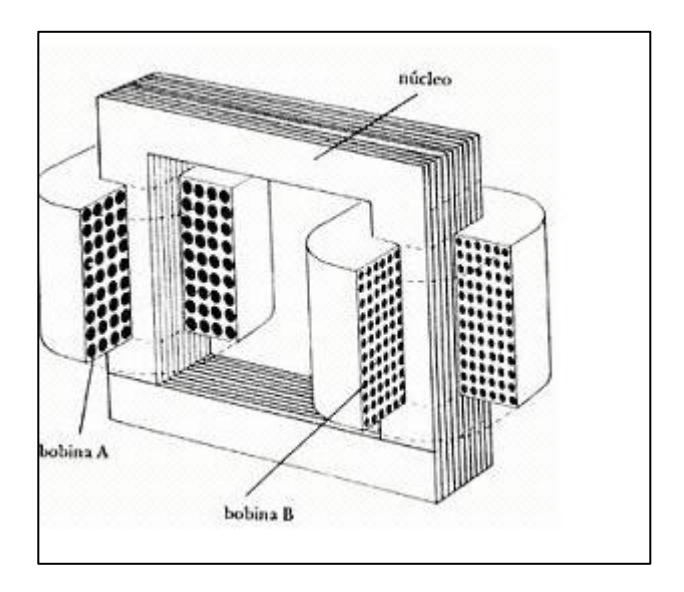

Fuente: *Transformador*. http://www.tecnologia-industrial.es/Transformador.htm. Consulta: 11 de marzo de 2018.

### **5.1.4. Motor eléctrico asíncrono**

Los motores eléctricos asíncronos son máquinas eléctricas rotatorias. Transforman una energía eléctrica en energía mecánica de rotación en un eje. Tienen múltiples ventajas, entre las que cabe citar su economía, limpieza, comodidad y seguridad de funcionamiento; el motor eléctrico ha reemplazado en gran parte a otras fuentes de energía. Su funcionamiento se basa en las fuerzas de atracción y repulsión establecidas entre un imán y un hilo (bobina) por donde circula una corriente eléctrica. Entonces, solo sería necesaria una bobina (espiras con un principio y un final), un imán y una pila (para hacer pasar la corriente eléctrica por las espiras) para construir un motor eléctrico. También, se pueden llamar motor electromagnético.

### Figura 37. **Motor eléctrico asíncrono**

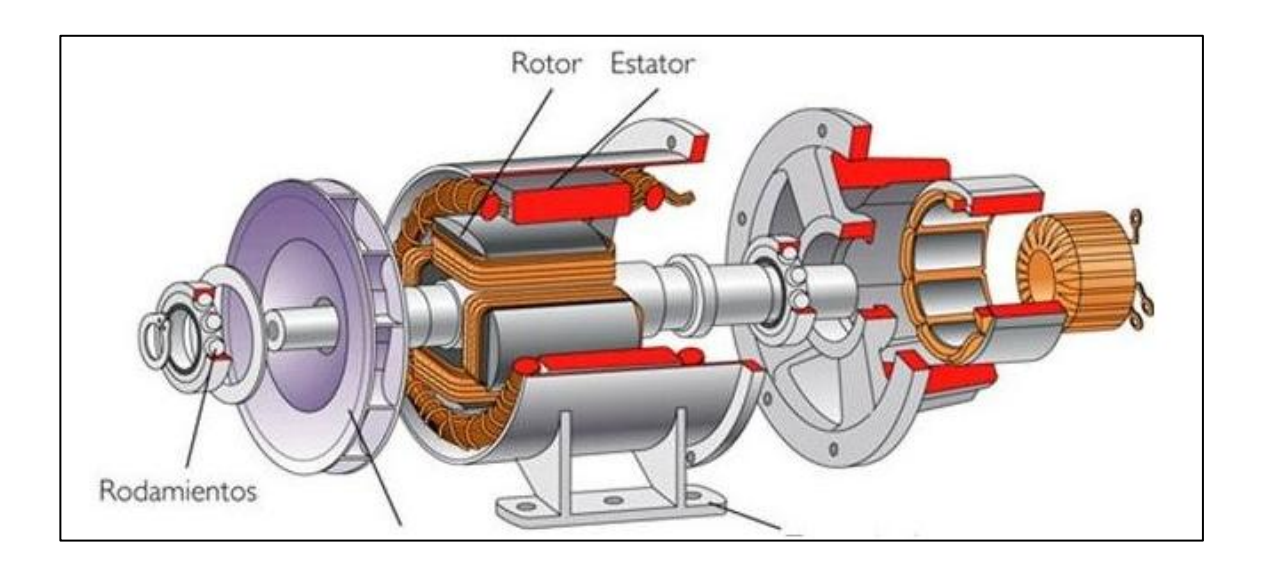

Fuente: *Motor eléctrico*. http://www.areatecnologia.com/EL%20MOTOR%20ELECTRICO.htm. Consulta: 11 de marzo de 2018.

### **5.1.5. RTD**

Los termómetros de resistencia o termómetros a resistencia son transductores de temperatura, los cuales se basan en la dependencia de la resistencia eléctrica de un material con la temperatura; es decir, son capaces de transformar una variación de temperatura en una variación de resistencia eléctrica.

Los RTD son sensores de temperatura resistivos. En ellos se aprovecha el efecto que tiene la temperatura en la conducción de los electrones para que, ante un aumento de temperatura, haya un aumento de la resistencia eléctrica que presentan.

#### Figura 38. **RTD**

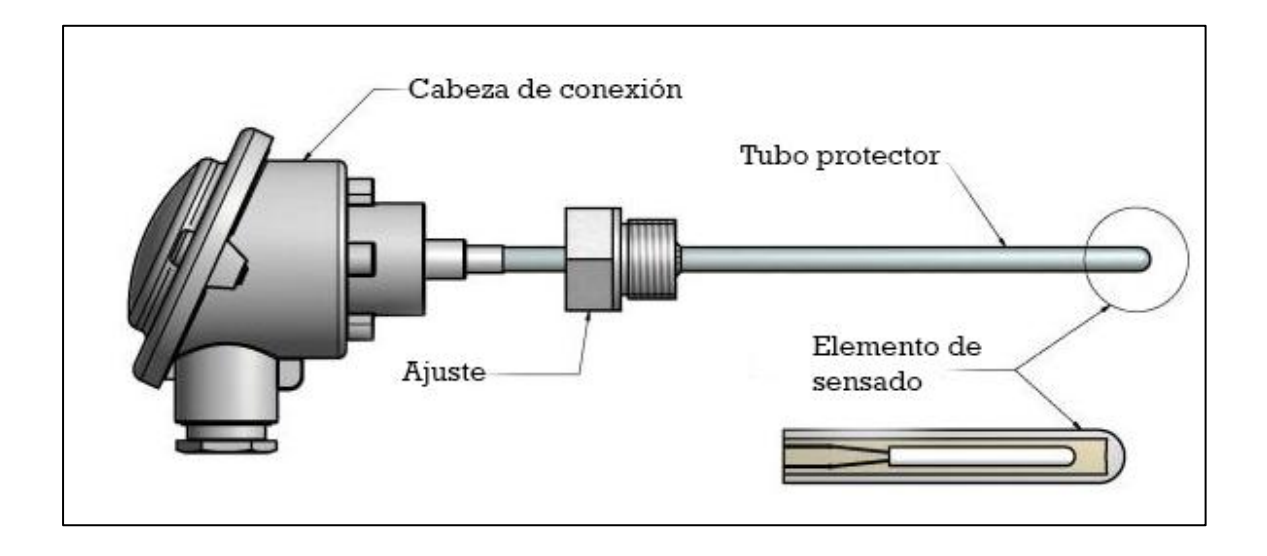

Fuente: *Sensor de temperatura*. http://www.ingmecafenix.com/automatizacion/sensortemperatura-rtd/. Consulta: 11 de marzo de 2018.

#### **5.1.6. Termocupla**

Las termocuplas son los sensores de temperatura eléctricos más utilizados en la industria. Una termocupla se hace con dos alambres de distinto material unidos en un extremo; al aplicar temperatura en la unión de los metales se genera un voltaje muy pequeño, del orden de los milivolts el cual aumenta con la temperatura. Existen una infinidad de tipos de termocuplas, pero casi el 90 % de las termocuplas utilizadas son del tipo J o del tipo K.

Las termocuplas tipo J se usan principalmente en la industria del plástico, goma (extrusión e inyección) y fundición de metales a bajas temperaturas (zamac, aluminio). La termocupla K se usa típicamente en fundición y hornos a temperaturas menores de 1 300 °C; por ejemplo, fundición de cobre y hornos de tratamientos térmicos.
### Figura 39. **Termocupla**

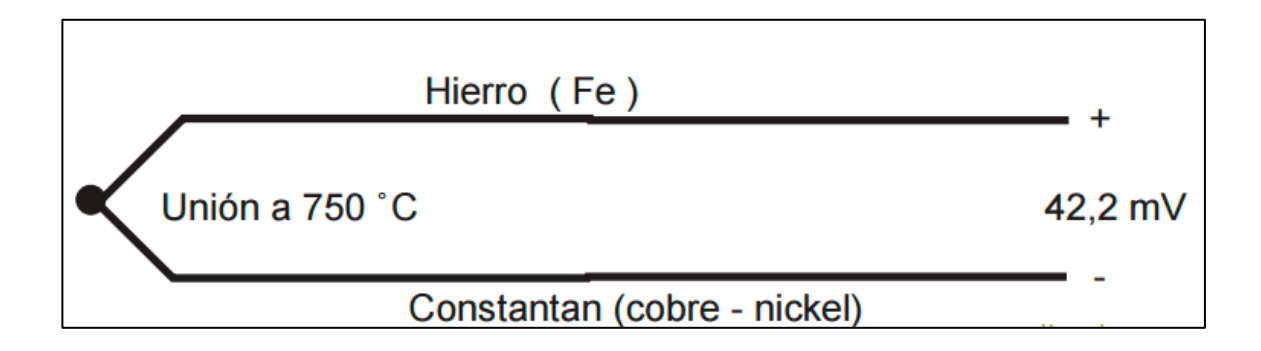

Fuente: ¿*Qué son y cómo funcionan las termocuplas*? http://dingelme.com/que-son-y-comofuncionan-las-termocuplas/. Consulta: 11 de marzo de 2018.

# **5.1.7. Motor eléctrico síncrono**

Los motores síncronos son un tipo de motor de corriente alterna en el que la rotación del eje está sincronizada con la frecuencia de la corriente de alimentación; el período de rotación es exactamente igual a un número entero de ciclos de CA. Su velocidad de giro es constante y depende de la frecuencia de la tensión de la red eléctrica a la que esté conectado y por el número de pares de polos del motor; es conocida esa velocidad como velocidad de sincronismo. Este tipo de motor contiene electromagnetos en el estátor del motor que crean un campo magnético que rota en el tiempo a esta velocidad de sincronismo.

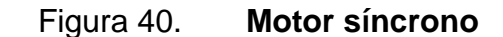

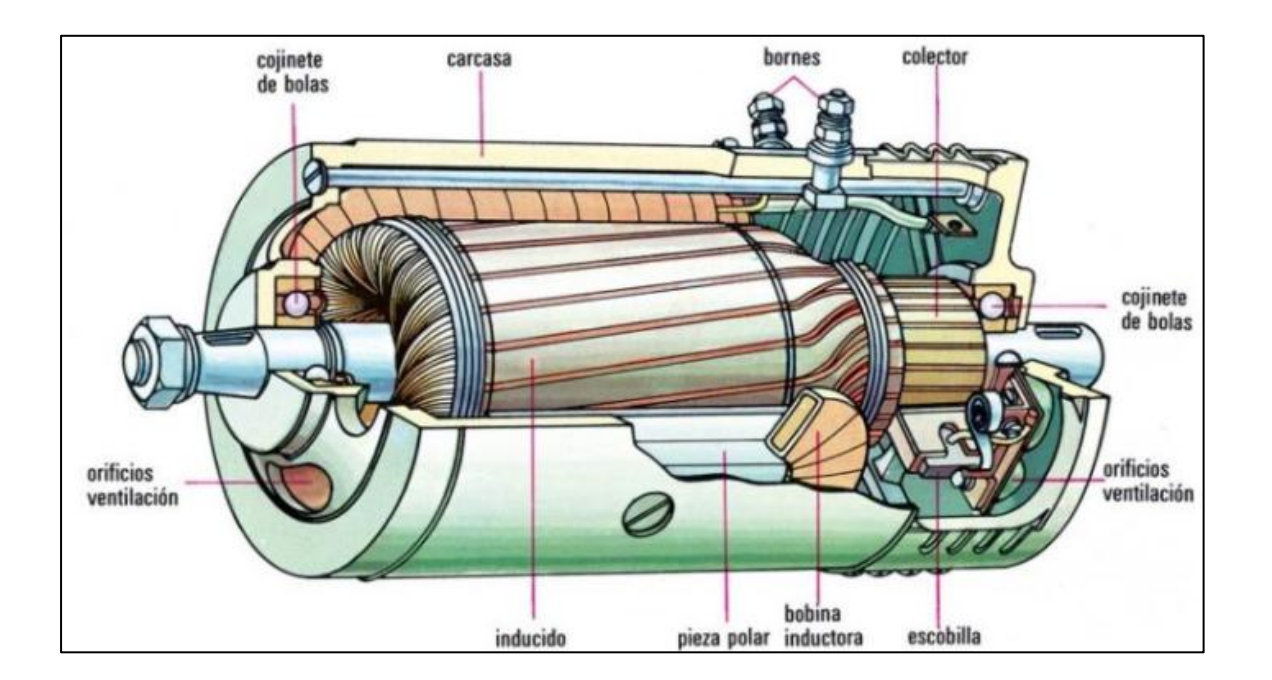

Fuente: *Saber cómo funciona un generador eléctrico*. http://www.saber-como.com/funciona-ungenerador-electrico/. Consulta: 16 de marzo de 2018.

# **5.1.8. Transformadores de corriente CT**

Los transformadores de corriente (CT) se utilizan para la medición de las corrientes eléctricas y pueden ser conocidos como transformadores de instrumentos. Cuando la corriente en un circuito es demasiado alta para aplicar directamente a instrumentos de medición, un transformador de corriente produce una corriente reducida exactamente proporcional a la corriente en el circuito, que puede ser convenientemente conectado para medir.

Figura 41. **CT**

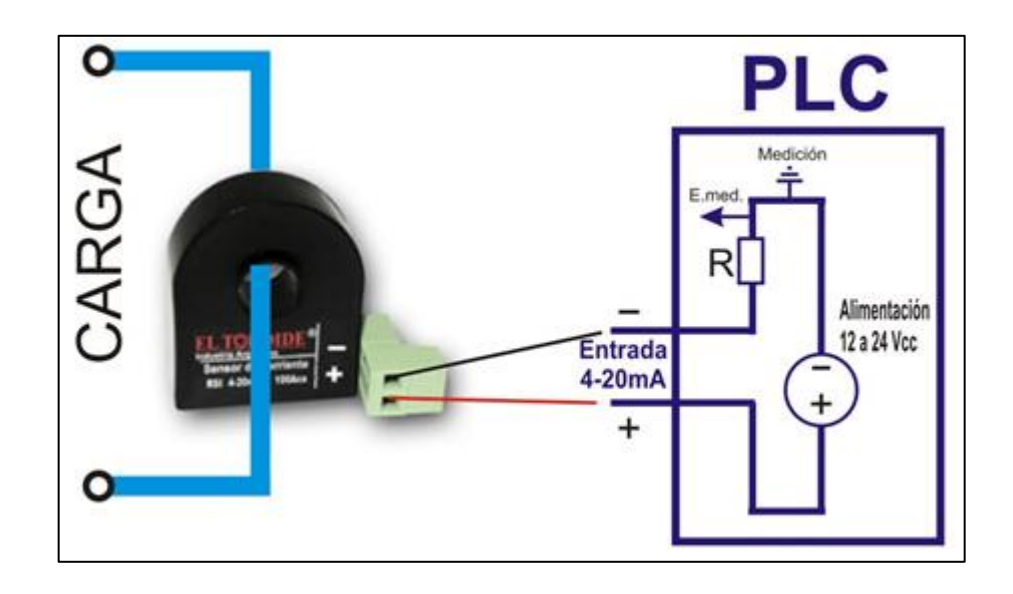

Fuente: *Sensor de corriente*. http://www.eltoroide.com.ar/sensor-de-corriente-4-20ma.htm. Consulta: 11 de marzo de 2018.

## **5.2. Dispositivos electrónicos**

Son los dispositivos creados para hacer: maniobras de cálculos matemáticos, control de corriente, control de voltaje. Son los dispositivos que proporcionar el control y la exactitud por su fineza a un proceso.

# **5.2.1. Variador de frecuencia (VFD)**

Un variador de frecuencia es un dispositivo electrónico que manipula corriente alterna para variar su frecuencia para hacer que un motor eléctrico pueda variar su velocidad rotacional; este dispositivo es muy usado en la industria para manipular la velocidad y el par entregado al motor.

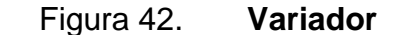

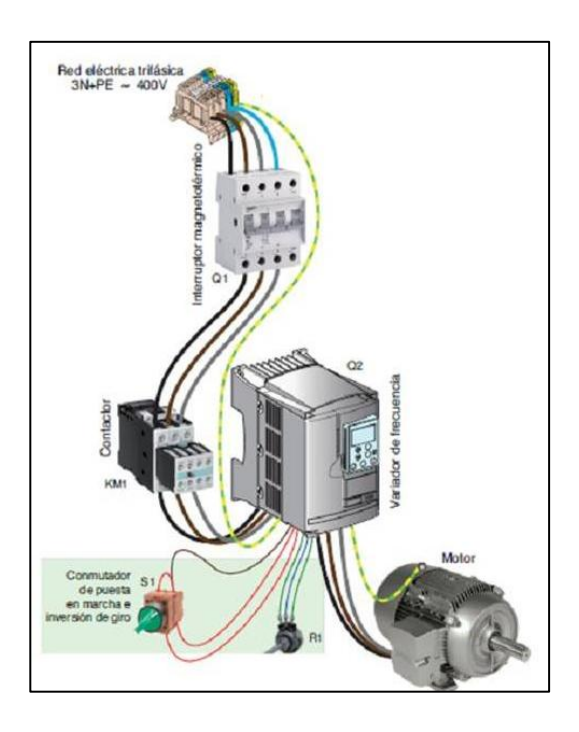

Fuente: *Aplicaciones y usos de los variadores de frecuencia*. https://iguren.es/blog/aplicacionesy-usos-de-los-variadores-de-frecuencia/. Consulta: 16 de marzo de 2018.

# **5.2.2. Arrancador suave (AS)**

Los arrancadores suaves son dispositivos que permiten optimizar las corrientes de arranque para que un motor no tenga un estrés inicial; estos dispositivos tienen muchos métodos de arranque para usarlos en diferentes aplicaciones. Los arrancadores suaves son una versión menor que los variadores solo tienen el propósito de hacer un arranque suave para que el motor tenga más tiempo de vida.

### Figura 43. **Arrancador suave**

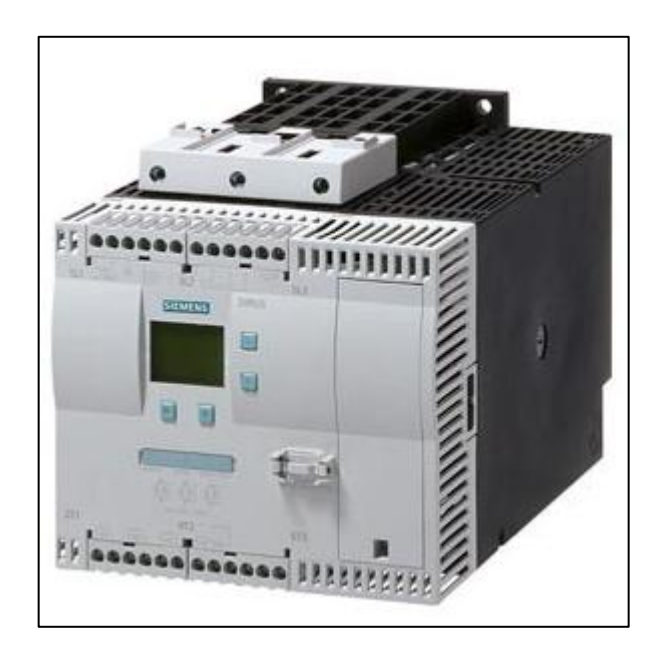

Fuente: *Manual Soft Starter 3RW44 Siemens edición 03/2017*. https://cache.industry.siemens.com/dl/files/518/21772518/att\_920216/v1/manual\_softstarter\_3rw 44\_es-MX.pdf. Consulta: 16 de marzo de 2018.

### **5.2.3. Sensores de presión**

Los sensores de presión son dispositivos que transforman la magnitud física de presión por unidad de superficie en una señal normalizada, normalmente 4 ... 20 mA. Los rangos de medida son muy amplios, desde unas milésimas de bar hasta los miles de bar. Los sensores de presión sin amplificación de señal se llaman también transductores.

## Figura 44. **Sensor de presión**

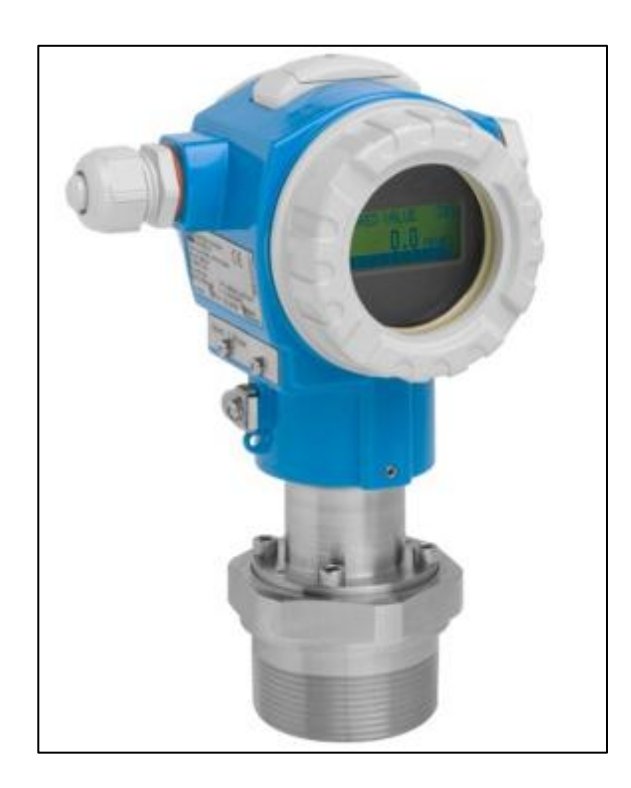

Fuente: *Medición y presión*. https://www.es.endress.com/es/instrumentacion-campo/medicionpresion/transmisor-presion-digital. Consulta: 16 de marzo de 2018.

### **5.2.4. Sensor de nivel**

El sensor de nivel es un dispositivo electrónico que mide la altura de diferentes materiales, dentro de un tanque u otro recipiente. Se integral para el control de procesos en muchas industrias, los sensores de nivel se dividen en dos tipos principales. Los sensores de nivel de punto se utilizan para marcar una altura de un material en un determinado nivel prestablecido. Generalmente, este tipo de sensor funciona como alarma, indica un sobrellenado cuando el nivel determinado ha sido adquirido, o al contrario una alarma de nivel bajo.

Los sensores de nivel continuos son más sofisticados y pueden realizar el seguimiento del nivel de todo un sistema. Estos miden el nivel del fluido dentro de un rango especificado, en lugar de en un único punto, que produce una salida analógica que se correlaciona directamente con el nivel en el recipiente. Para crear un sistema de gestión de nivel, la señal de salida está vinculada a un bucle de control de proceso y a un indicador visual.

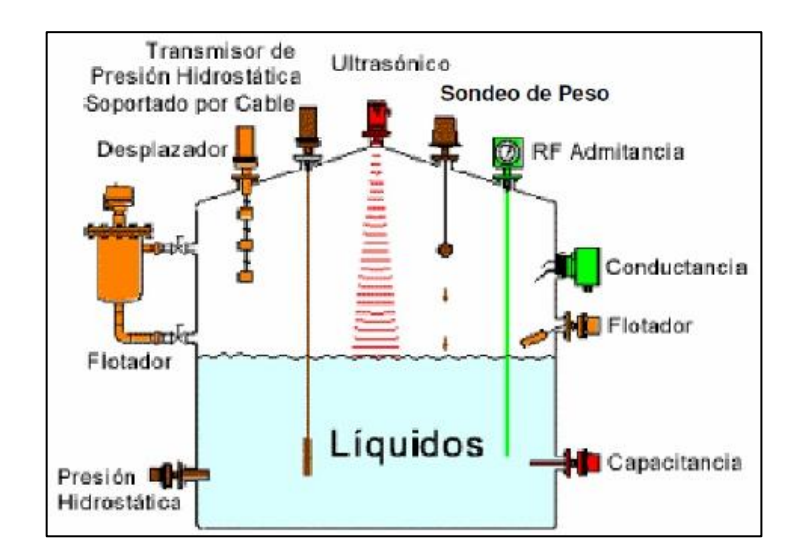

Figura 45. **Sensor de nivel** 

Fuente: *Sensores de nivel*. http://www.idmuruguay.com/industria/sensores-de-nivel.php. Consulta: 16 de marzo de 2018.

### **5.2.5. Caudalímetro**

Un caudalímetro es un instrumento de medida para la medición de caudal o gasto volumétrico de un fluido o para la medición del gasto másico. Estos aparatos suelen colocarse en línea con la tubería que transporta el fluido. También, suelen llamarse medidores de caudal, medidores de flujo o flujómetros.

### Figura 46. **Flujómetro**

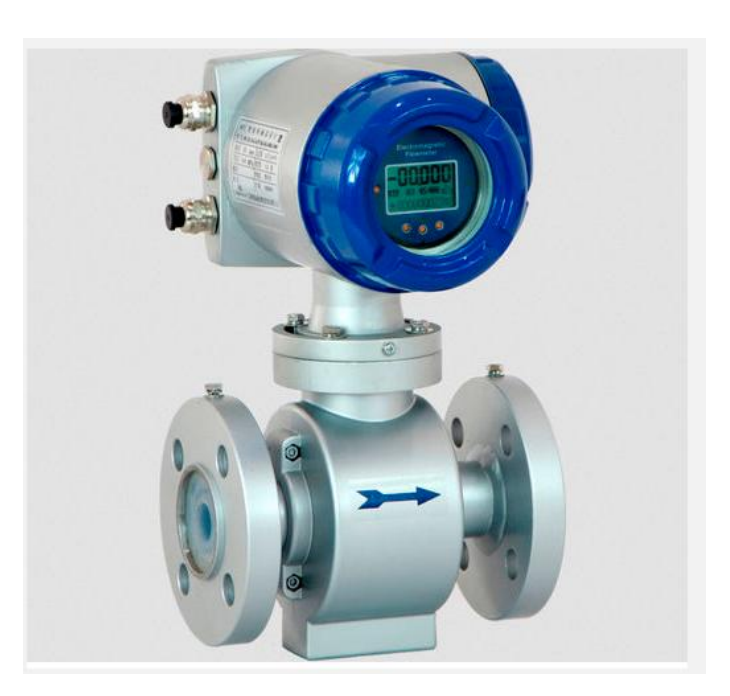

Fuente: *Caudalímetro de vórtex*. http://www.directindustry.es/prod/hoentzsch/product-7174- 546404.html. Consulta: 16 de marzo de 2018.

### **5.2.6. Pirómetro**

Un pirómetro es un dispositivo capaz de medir la temperatura de una sustancia sin necesidad de estar en contacto con ella. El término se suele aplicar a aquellos instrumentos capaces de medir temperaturas superiores a los 600 grados celsius. El rango de temperatura de un pirómetro se encuentra entre -50 grados celsius hasta +4 000 grados celsius. Una aplicación típica es la medida de la temperatura de metales incandescentes en molinos de acero o fundiciones.

Figura 47. **Pirómetro**

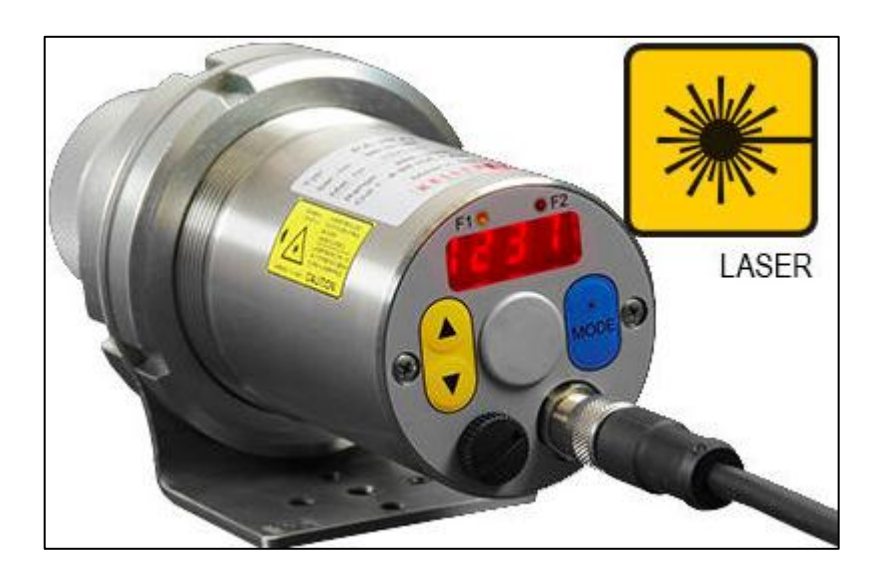

Fuente: *Pirómetro digital*. http://www.directindustry.es/prod/keller-its-infrared-temperaturesolutions/product-14914-596622.html. Consulta: 16 de marzo de 2018.

# **5.2.7. Sensor inductivo**

Los sensores inductivos son una clase especial de sensores que sirve para detectar materiales ferrosos. Son de gran utilización en la industria, para aplicaciones de posicionamiento y para detectar la presencia o ausencia de objetos metálicos en un determinado contexto: detección de paso, de atasco, de codificación y de conteo.

# Figura 48. **Sensor inductivo**

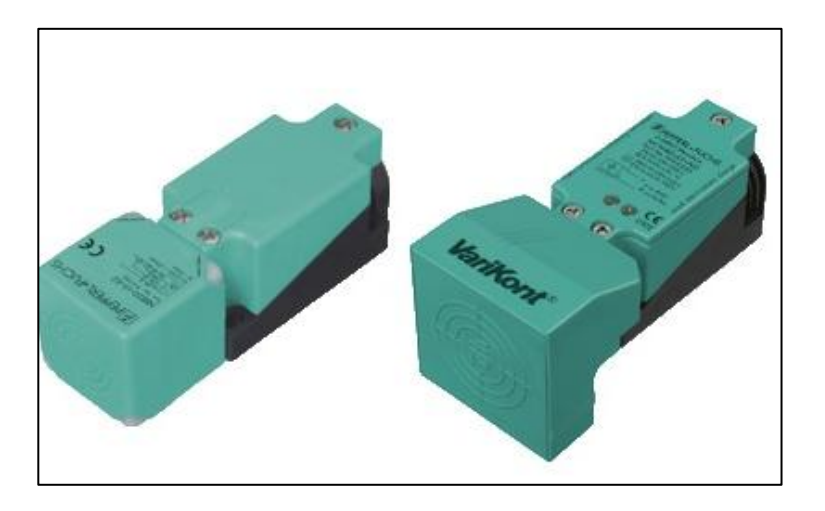

Fuente: *Sensores inductivos rectangulares*. http://www.desimat.com/producto/193/Sensores-Inductivos-Rectangulares. Consulta: 16 de marzo de 2018.

# **6. CRITERIOS DE SELECCIÓN**

### **6.1. Criterio para sistemas de control**

El sistema para crear cemento y cal es muy complejo, por lo cual se necesita un sistema con retroalimentación para controlar y corregir perturbaciones en el sistema; el sistema de control más usado es el de lazo cerrado para estos procesos. Se recomienda tener un sistema de lazo cerrado con muchas retroalimentaciones para mitigar la perturbación.

### **6.2. Criterio para PLC**

En el mundo de los controladores lógicos programables (PLC) hay una variedad de marcas, pero las más confiables por su estabilidad y durabilidad son: Rockwell, Siemens, ABB. Es recomendable, si se tiene presupuesto, comprar alguna de las marcas mencionadas; estas marcas además de ser muy confiables; también, la relación humana-máquina es muy amigable para programar cualquier necesidad que se requiera en un proceso industrial.

### **6.3. Criterio de periferia de PLC**

La periferia de los PLC se recomienda que sea de la misma del PLC marca para que los PLC no tenga problema de reconocer los módulos de entrada y salida; en caso contrario, si se compran de otra marca hay que bajar parches para que el PLC pueda leer los módulos, la desventaja es que no hay parche para todas las marcas. Cuando se quiere adquirir los módulos de

entrada y salida hay que tener en cuenta la aplicación en que se van a usar para no tener problemas de lectura y escritura.

### **6.4. Criterio de software**

El software que se necesita para programar el PLC debe corresponder a la marca que se compró y tener las respectivas licencias para usarlos; tener en cuenta el modelo y la versión para tener software correcto; en caso contrario, no se podrá usar el PLC que se adquirió; el software del SCADA es más flexible porque se puede usar otro que no sea de la misma marca; pero es un poco más difícil establecer la comunicación entre el PLC y SCADA; se sugiere que sean la misma marca pero se queda a criterio del usuario final.

### **6.5. Criterio de los dispositivos eléctricos**

Al hablar de todo dispositivo eléctrico que sea usado en un proceso de calcinación industrial tiene que tener un criterio principal que es la confiabilidad; esto implica que funcione correctamente y que dure en los ambientes muy agresivos que se encuentra en el proceso de calcinación; se recomienda que sean dispositivos certificados para uso industrial, así se asegura una producción estable.

### **6.6. Criterio de los dispositivos electrónicos**

Los dispositivos electrónicos son muy parecidos que los dispositivos eléctricos, pero estos son los que nos retroalimentan de información y ejecutan operaciones de velocidad y ángulos de apertura, por eso, también, tienen que estar certificados para uso industrial y aun así certificados para operaciones con

exactitud; al tener esto se pueden mitigar las perturbaciones que se crean en un sistema de control.

### **6.7. Criterio para crear un proceso de calcinación**

Al hablar de un proceso de calcinación independientemente si es cemento o cal, se recomienda, que los PLC que se usen en todo el proceso sean del mismo modelo y marca para asegurar un mejor control de: estandarización de programación, comunicación homogénea, un mismo sistema de mantenimiento, y una misma rutina de verificación.

Teniendo un PLC ya definido se procede a comprar el software de programación y el software de visualización del proceso; el software de visualización se deja a opción; con los software ya definidos se hace una estudio de ingeniería para ver el tipo de proceso de calcinación que se hará para determinar la periferia del PLC con la aplicación correcta; también, este estudio tiene el alcance para determinar cuántas entradas y salidas tanto como: digital, analógica se necesita en el proceso y dejar un crecimiento del 25 % para futuros equipos nuevos.

El estudio de ingeniería tiene que tener el alcance para determinar todos los dispositivos eléctricos que se requieran para poder arrancar los equipos y tenerlos con la protección necesaria y los dispositivos electrónicos que se requieran para tener un mejor control y retroalimentación para mitigar las perturbaciones que se encontrarán en el proceso de calcinación; teniendo todo correctamente funcionando, el proceso de calcinación estará funcional y estable, ya dependerá de los operadores para que el producto este en las calidades que se requieran.

# **CONCLUSIONES**

- 1. Los softwares que se usen deben ser compatibles a la versión y marca del PLC y el hardware que se haya adquirido; tener en cuenta las licencias de uso y las cantidades de variables a usar.
- 2. Los dispositivos electrónicos/eléctricos que se vayan a destinar deben ser calculados a la dimensión de potencia, calor, presión, corriente, voltaje, velocidad; este es el proceso más difícil del desarrollo de un sistema de control, porque tienen que tomar todas las variables posibles para no cometer errores de capacidad. También, tiene que tener la capacidad de ver las aplicaciones correctas para no hacer inversiones equivocadas.
- 3. Las comunicaciones: Profibus, Profinet, modbus, es un método más eficiente y fácil; para entablar un puente de datos digitales donde estén involucrados varios dispositivos electrónicos como: controladores, computadoras, variadores, servidores, analizadores de energía, arrancadores suaves.
- 4. El sistema que se debe usar para un proceso de calcinación es un sistema de control lazo cerrado, el cual ayuda a mantener un factor de calidad y un proceso más estable.
- 5. Las estructuraciones de un *rack* de un PLC deben venir explicadas por el fabricante; cada marca tiene su exclusiva forma de crear un *rack* para llevar un orden o mantener una estructura.
- 6. La creación de cemento se debe a la mezcla entre caliza y otras impurezas que se llevan a un molino, que después se tritura y lo transporta al horno donde lo calienta a 1 400 grados celcius y se transforma en clinker para después volverlo a triturar y mezclar yeso para el final tener cemento.
- 7. Para la creación de cal se debe un calentar rocas de caliza pura a 900 grados celcius para extraer el agua y demás elementos que contengan una roca; después del proceso del horno, se obtiene cal viva, donde puede ser entrega así o transportarla a un proceso de hidratación.

# **RECOMENDACIONES**

- 1. Cuando desarrolle un proyecto de automatización, se tenga en cuenta que todo lo que se tiene que planificar para su desarrollo, se deje plasmado en documentos para tener un control cuando sean auditados.
- 2. A quienes desarrollen un proyecto, en este caso de automatización, se les recomienda que hagan un levantado de campo de cómo se encuentra todo el proceso o si es un proceso nuevo; estudiarlo detalladamente para no tener errores al momento de desarrollarlo.
- 3. Leer primero los manuales de los equipos electrónicos antes de encenderlos o modificar parámetros; tener en cuenta que hay marcas que tienen códigos para cambiar parámetros.
- 4. Usar toda protección personal para cuando los trabajos sean eléctricos, esto libra de incidentes por trabajos: eléctricos y mecánicos.

# **BIBLIOGRAFÍA**

- 1. Allen Braley. *Manual controladores programables PLC-5. Rockwell automation*. [En línea]. <http://literature.rockwellautomation.com/ idc/groups/literature/documents/um/1785-um001\_-es-p.pdf>. [Consulta: 6 de enero de 2018].
- 2. CEMEX. *Proceso de calcinación para cemento*. [En línea]. [<http://archive.cemex.com/ES/ProductosServicios/ComoHacemos](http://archive.cemex.com/ES/ProductosServicios/ComoHacemosCemento.aspx) [Cemento.aspx>](http://archive.cemex.com/ES/ProductosServicios/ComoHacemosCemento.aspx). [Consulta: 16 de marzo de 2018].
- 3. Grupo Calidra. *Químicos naturales, proceso de calcinación para cal viva*. [En línea]. [<http://calidra.com/proceso/ciclo-de-lacal/>](http://calidra.com/proceso/ciclo-de-lacal/). [Consulta: 19 de enero de 2018].
- 4. Maerz. *Proceso de calcinación para cal viva*. [En línea]. [<https:](https://www.maerz.com/portfolio/pfr-kilns-for-soft-burnt-lime/?lang=es) [//www.maerz.com/portfolio/pfr-kilns-for-soft-burnt-lime/?lang=es>](https://www.maerz.com/portfolio/pfr-kilns-for-soft-burnt-lime/?lang=es). [Consulta: 23 de julio de 2017].
- 5. *Manual arrancador suave 3RW44. Siemens, edición 10/2010, 3ZX1012- 0RW44-1AE1*. [En línea]. <https://cache.industry.siemens.com/ dl/files/518/21772518/att\_107548/v1/manual\_soft\_starter\_3RW44\_ es\_mex.pdf>. [Consulta: 16 de marzo de 2018].
- 6. *Manual de formación para soluciones generales en automatización Totally Integrated Automation (T I A). MODUL A6 Simulación del*  PLC con S7-PLCSIM. [En línea].

<https://w3.siemens.com/mcms/sce/de/fortbildungen/ausbildungsu nterlagen/classic-module/tabcardseiten/Documents/grundlagenprogrammierung/ES\_A06\_plcsim\_spa.pdf>. [Consulta: 6 de enero de 2018].

7. TERMISER. *Proceso de calcinación para cemento*. [En línea]. [<http://www.termiser.com/como-se-hace-el-cemento-y-de-donde](http://www.termiser.com/como-se-hace-el-cemento-y-de-donde-se-obtiene/)[se-obtiene/>](http://www.termiser.com/como-se-hace-el-cemento-y-de-donde-se-obtiene/). [Consulta: 11 de marzo de 2018].